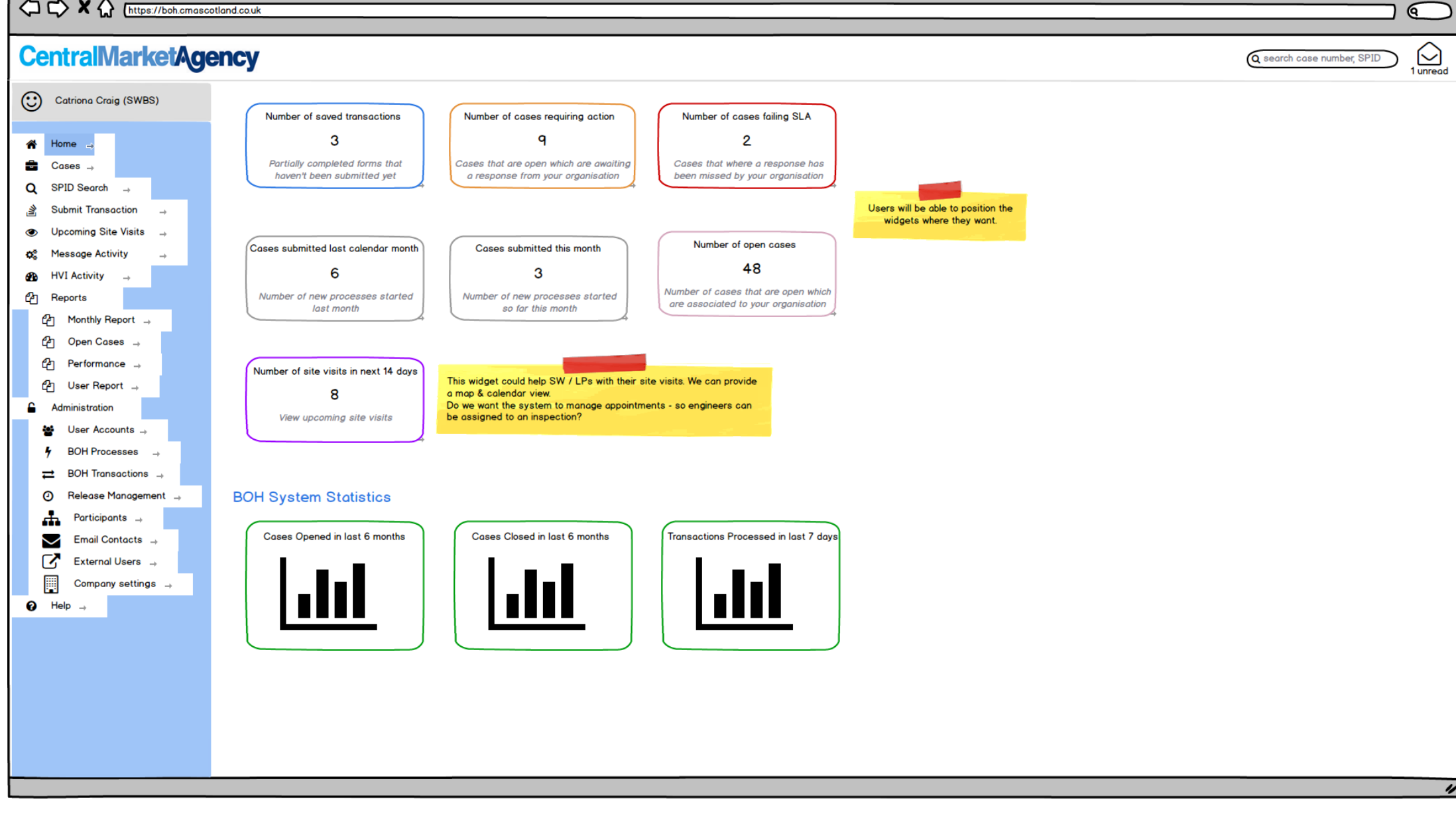

**BOH - Bilateral Operations Hub** <sup>1</sup> <> X <>>> <<>>
M</>
M</>
Inttps://boh.cmascotland.co.uk ବ **CentralMarketAgency** Q search case number, SPID M 1 unread Col Catriona Craig (SWBS) Search for existing cases **Submitted After Submitted Before**  $\bigwedge^{\hspace{-0.4mm} \infty}$  Home  $\rightarrow$ □ Cases with saved, pending transactions Case reference: SPID: |鱛 雦  $\frac{1}{2}$ Submitted by: Users First / Last Name.  $\frac{1}{2}$  $\Box$  Cases that require action for my organisation  $\frac{1}{2}$  Cases  $\rightarrow$ Case status: Any Meter serial #: **Completed After Completed Before** □ Cases that have failed SLA by my organisation Q SPID Search 曲 |鱛 Open  $\frac{1}{2}$  $\frac{1}{2}$ Trading Party: All □ Cases that require action within 5 ● BD Post code: Withdrawn **Submit Transaction** 含 **ADSM Closed Upcoming Site Visits**  $\bullet$ Process: Any OS. **Message Activity B028 - Verification of Meter Details Process Status:** ക **HVI Activity**  $\rightarrow$ B029 - Gap Site Supply Point Registration for Gap Sites identified by Scottish Water Search x Clear B030 - Gap Site Supply Point Requests and Registration for Gap Sites identified by a Licensed Provider ඇ Reports B031 - Deregistration of Supply Point at the request of Scottish Water B032 - Deregistration of Supply Point at the request of the Licensed Provider Monthly Report UR12: Trading Party will only be available for Scottish *<u>A</u>* Open Cases → Water and CMA Users Will limit cases if they are the current LP for the SPID? Or The Process Status drop down will be disabled by who submitted the request? until an indivdual process has been selected *C***D** User Report → Do the search results need to be filtered, so only if a LP is the current LP for the SPID we show results? Is it not A Administration better to have an open system? **Sol** User Accounts - $\frac{1}{2}$  BOH Processes  $\rightarrow$  $\rightleftarrows$  BOH Transactions  $\rightarrow$  $\odot$  Release Management  $\rightarrow$ ሔ Participants  $\rightarrow$ Μ Email Contacts + Ø External Users  $\rightarrow$ 圛 Company settings  $\rightarrow$ <sup>O</sup>Help  $\rightarrow$  $\overline{\nu}$ 

 $2/56$ 

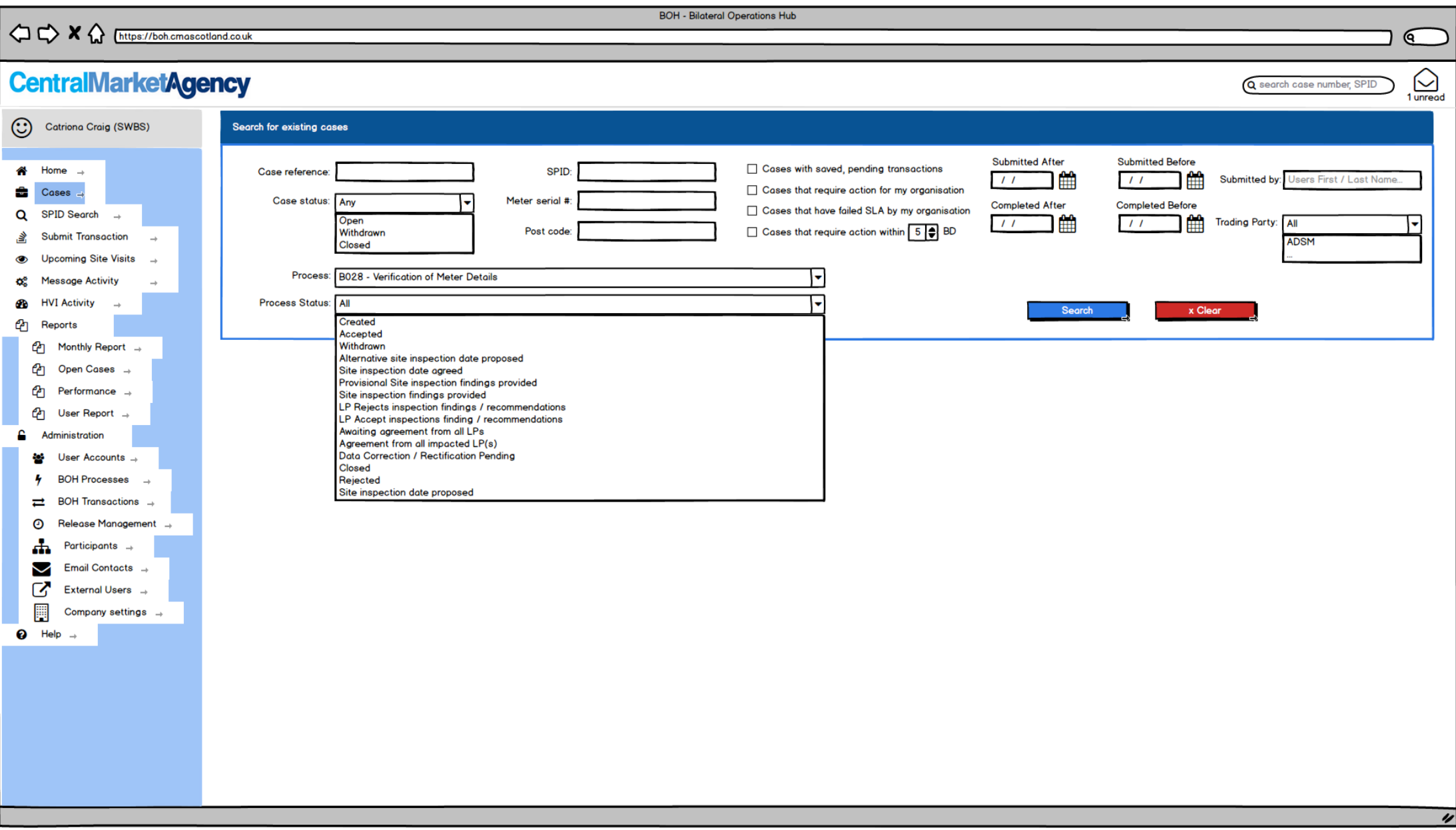

 $3/56$ 

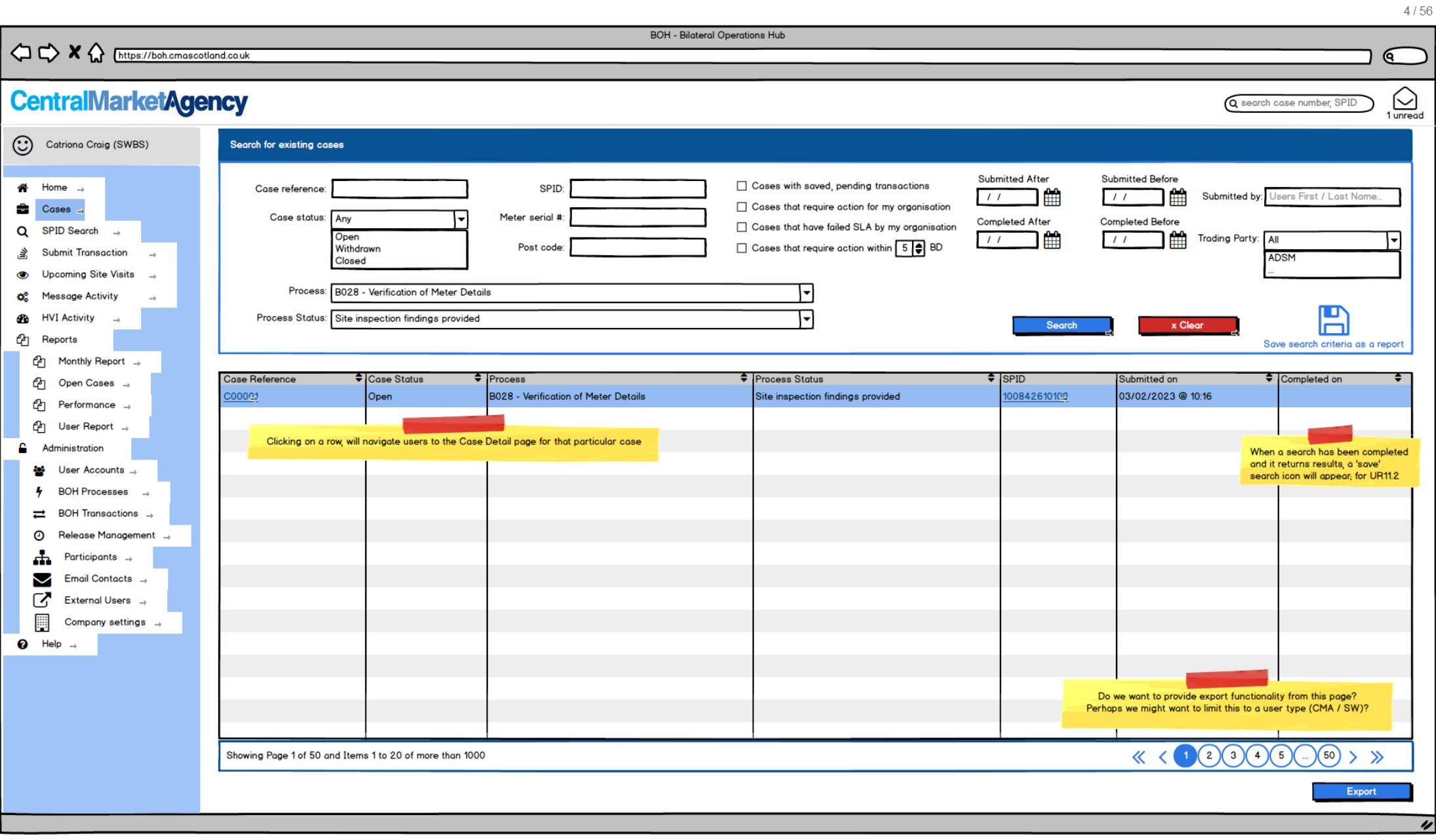

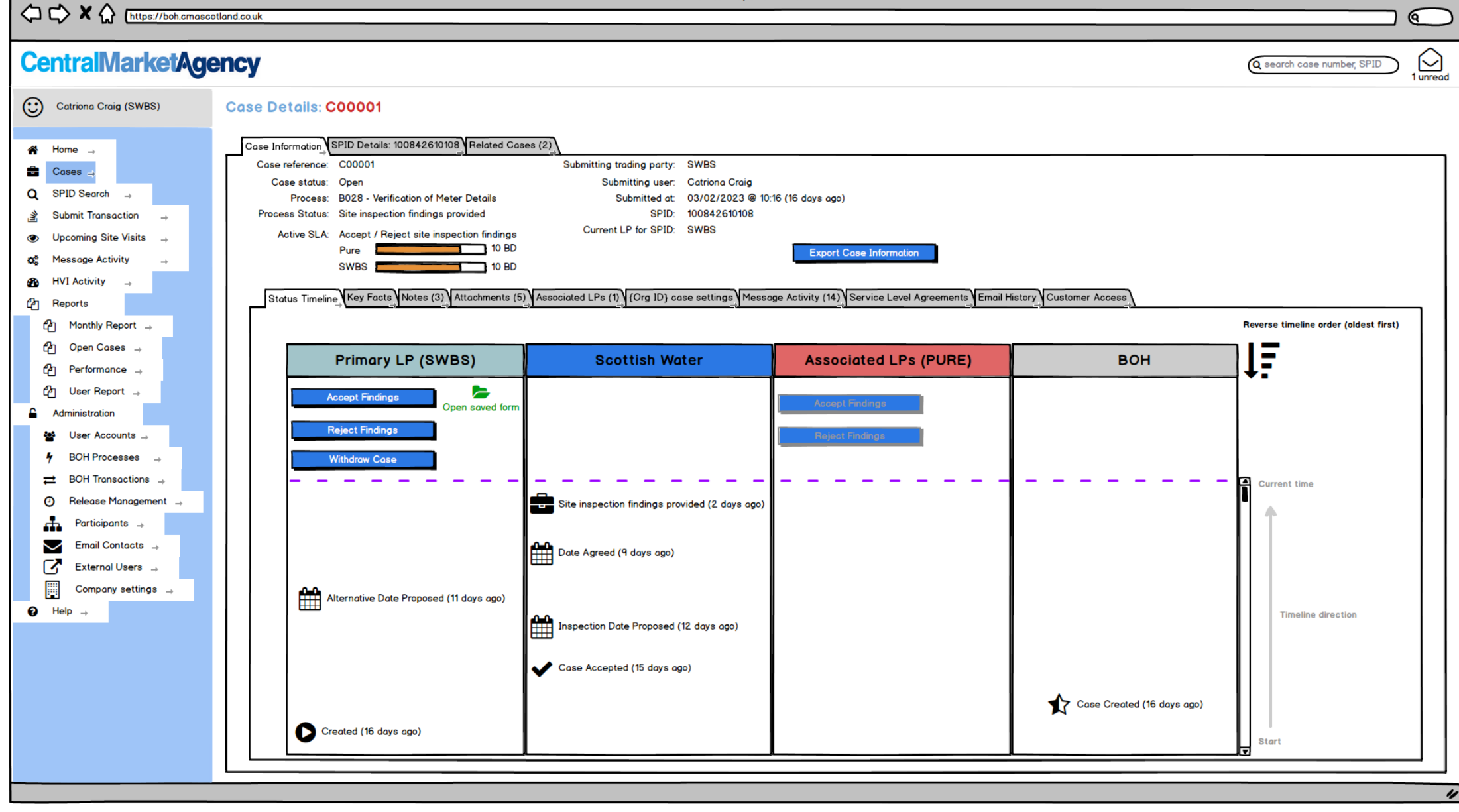

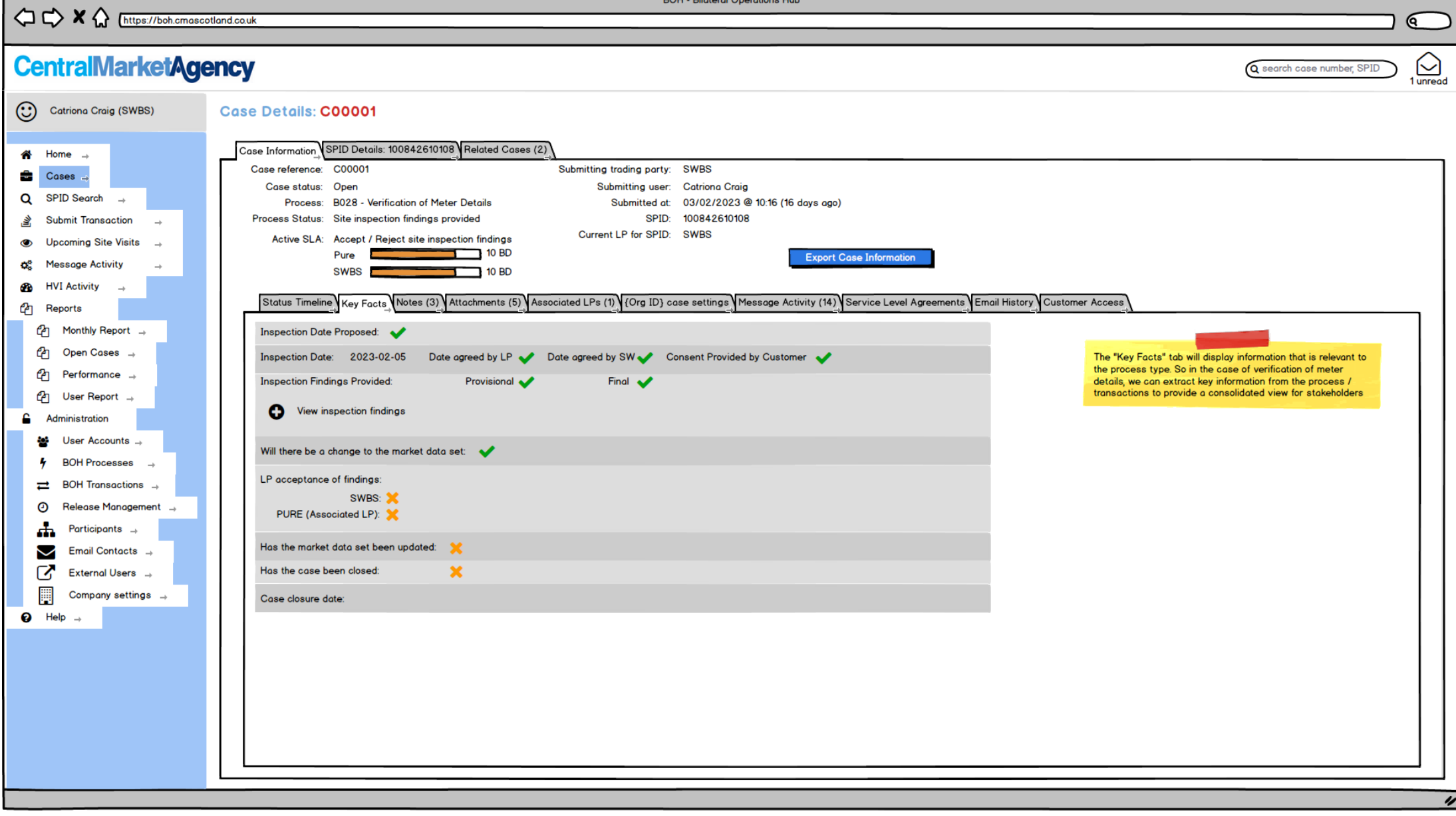

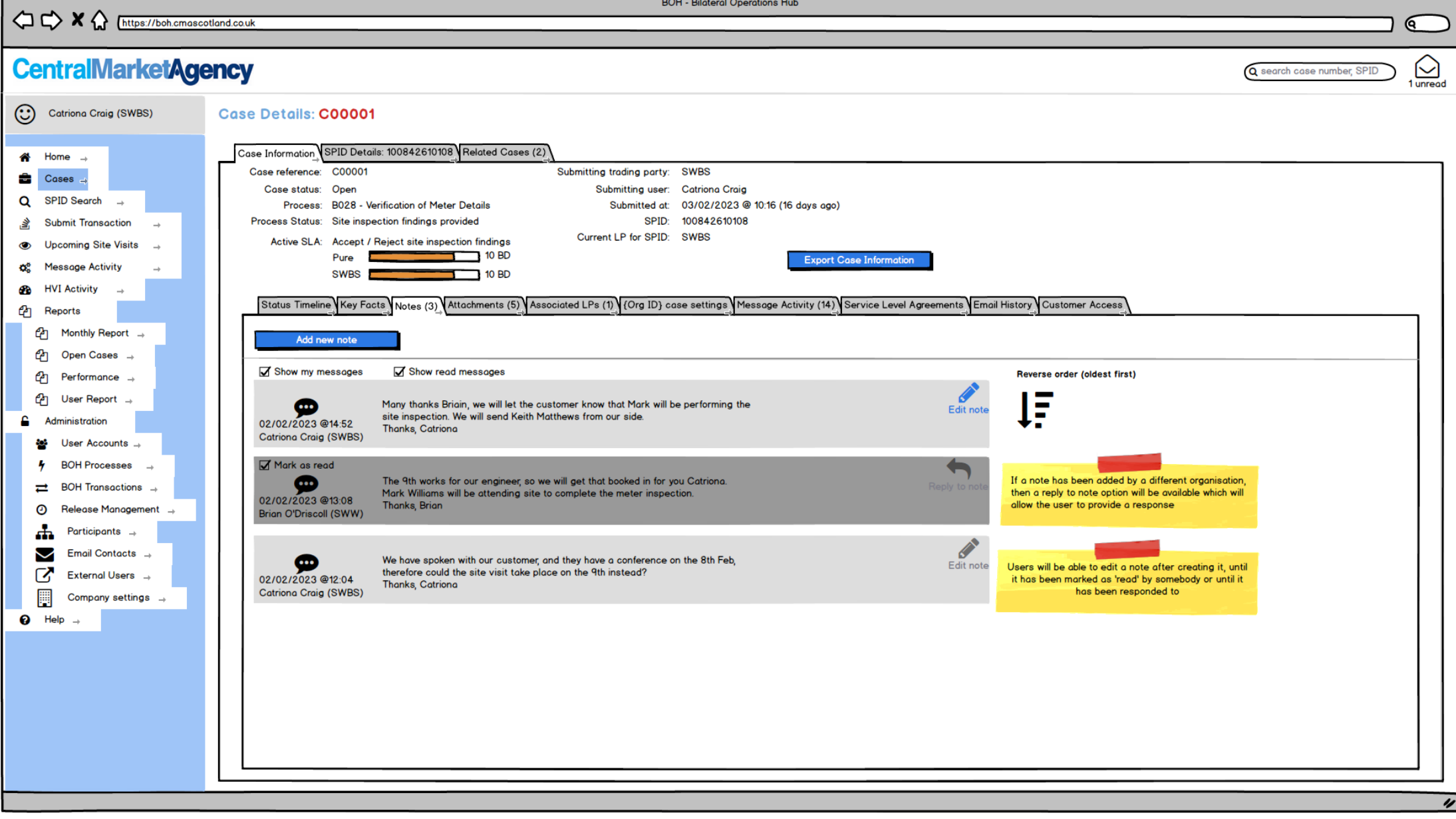

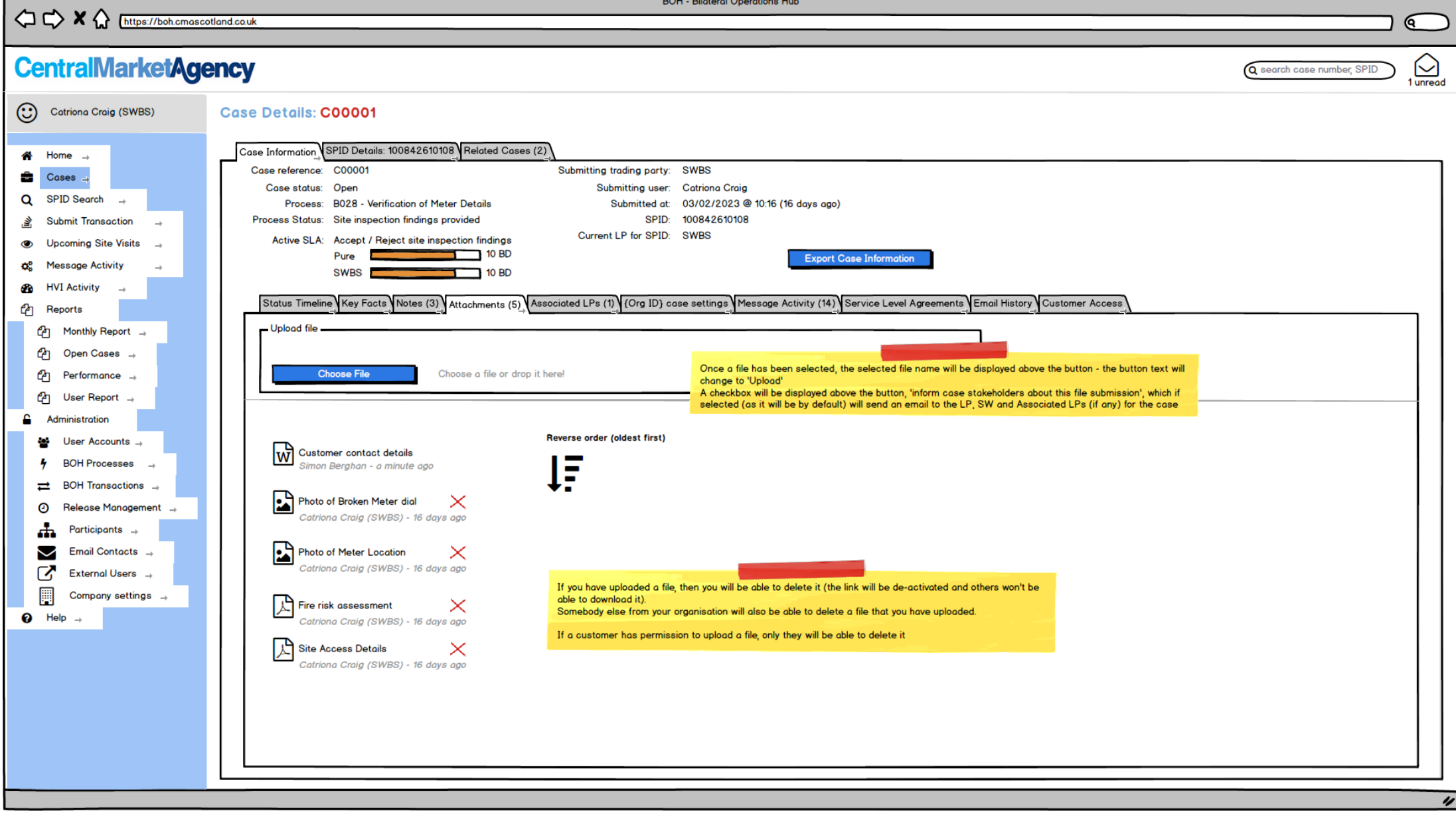

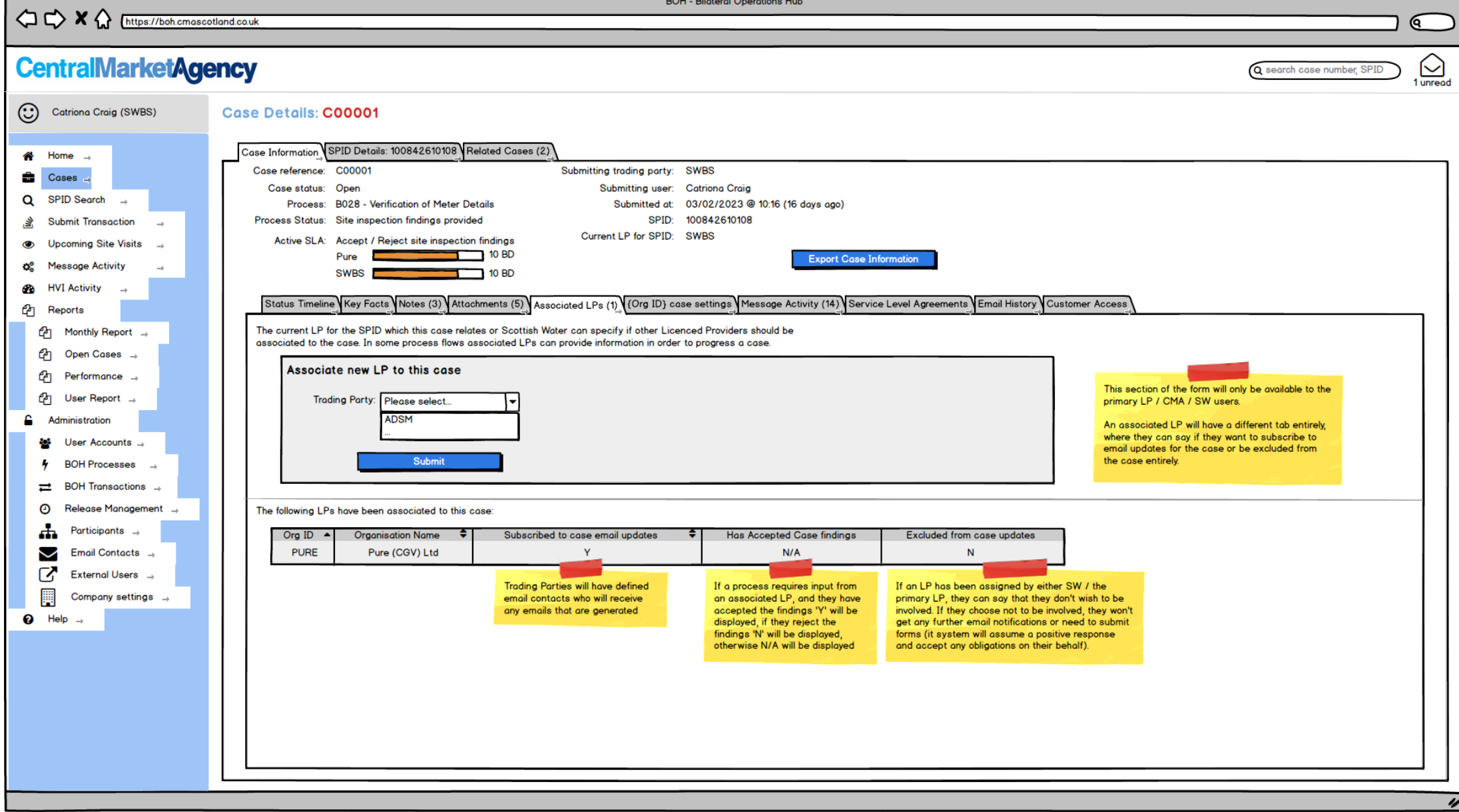

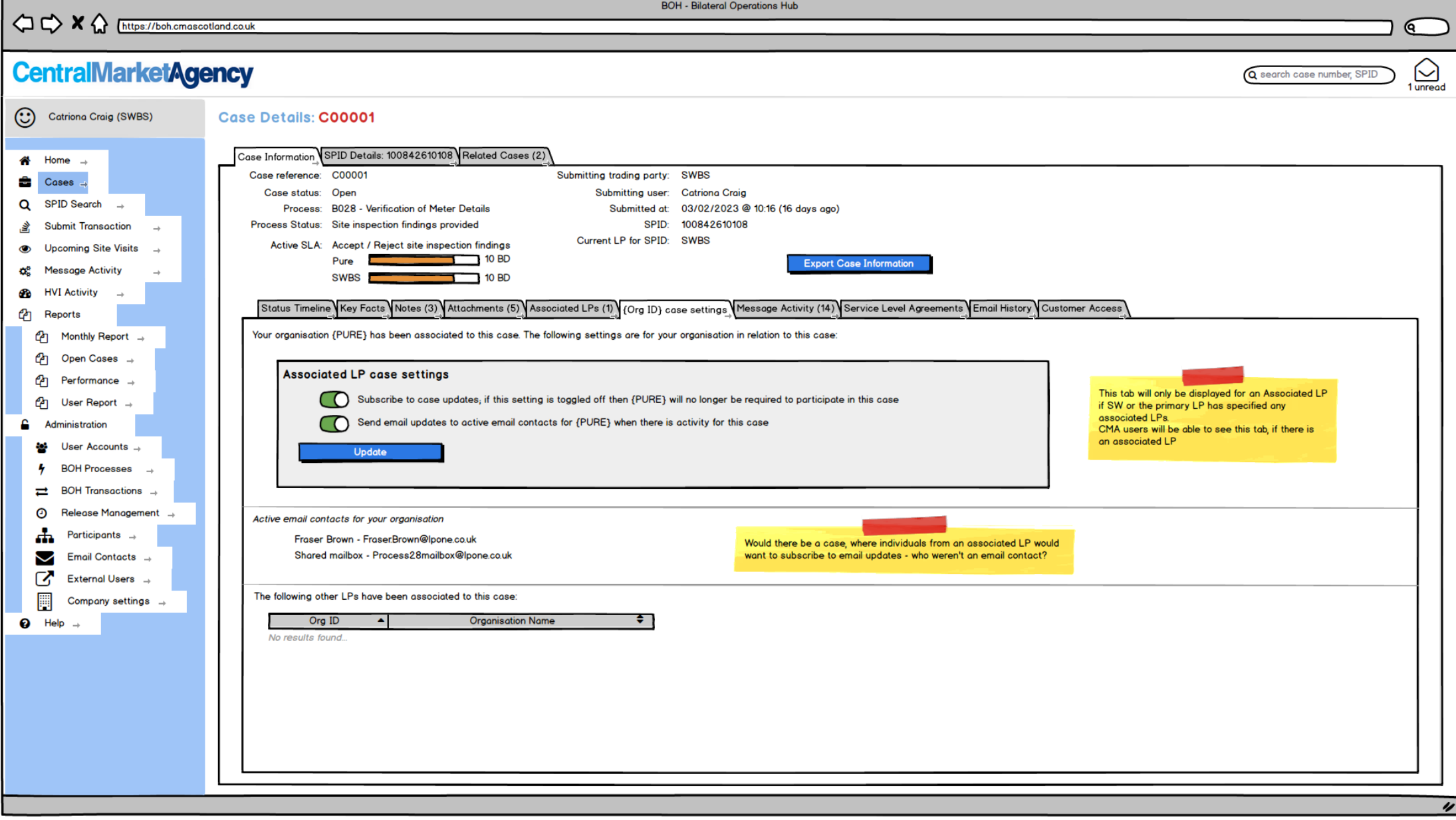

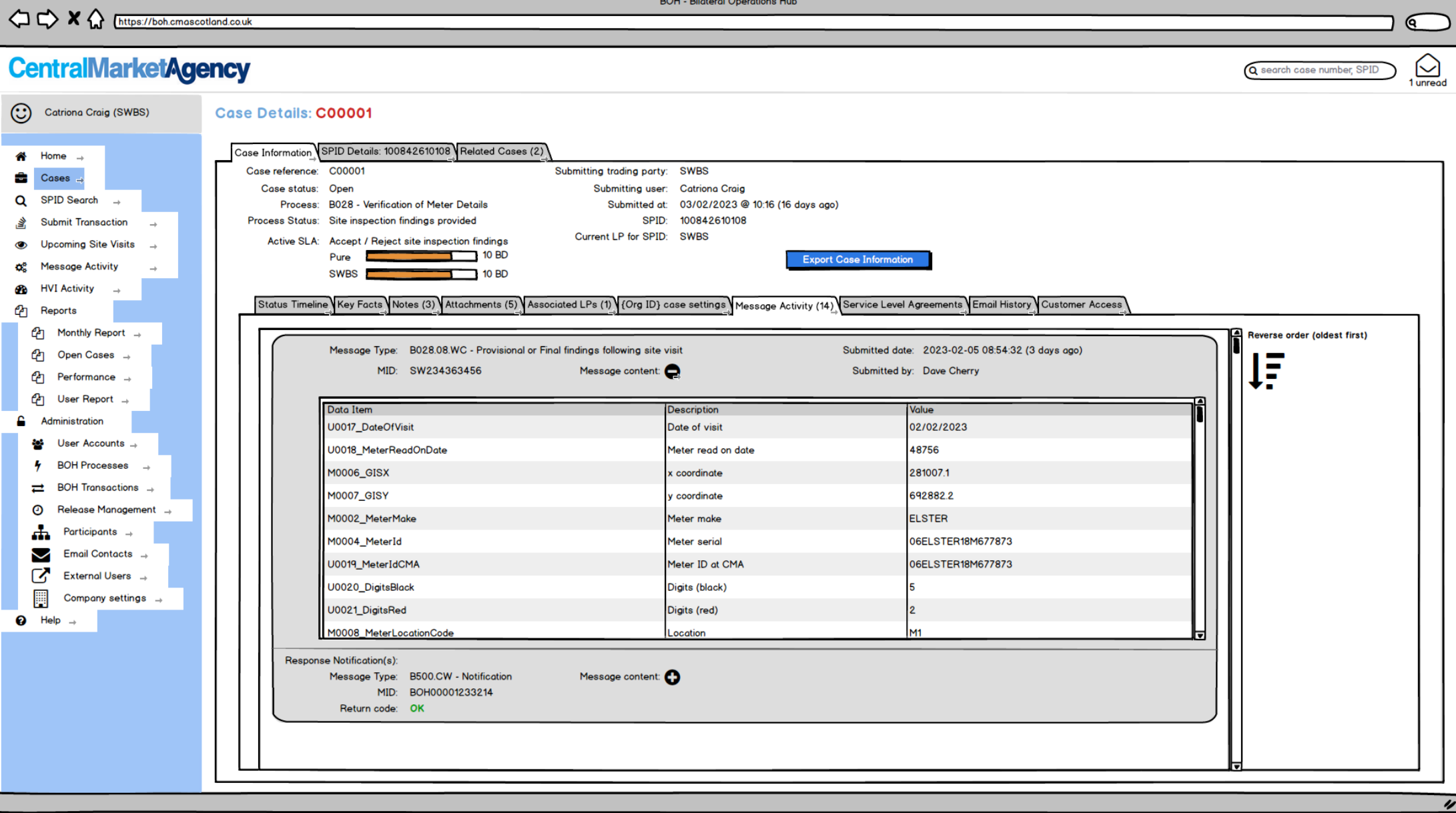

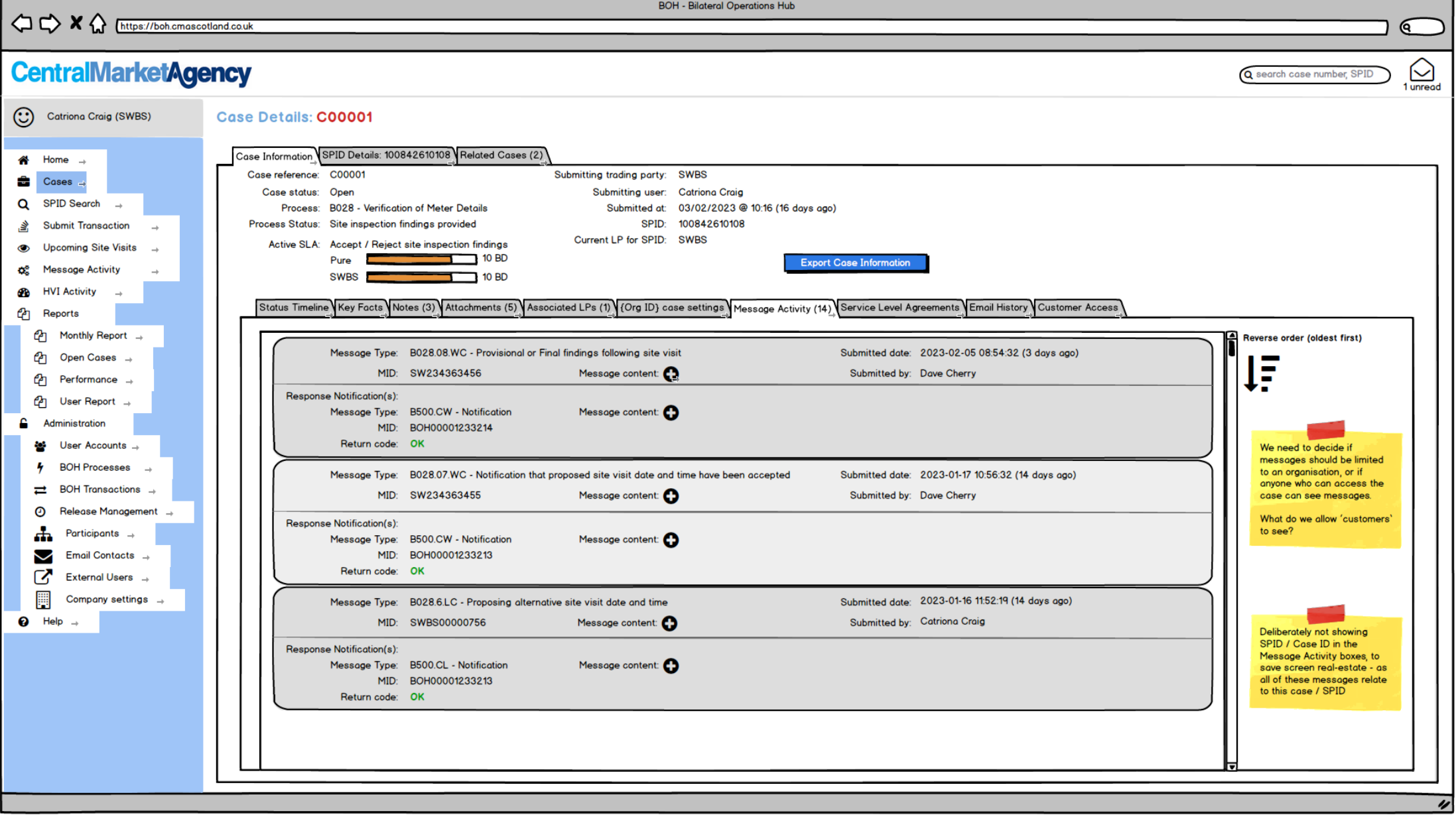

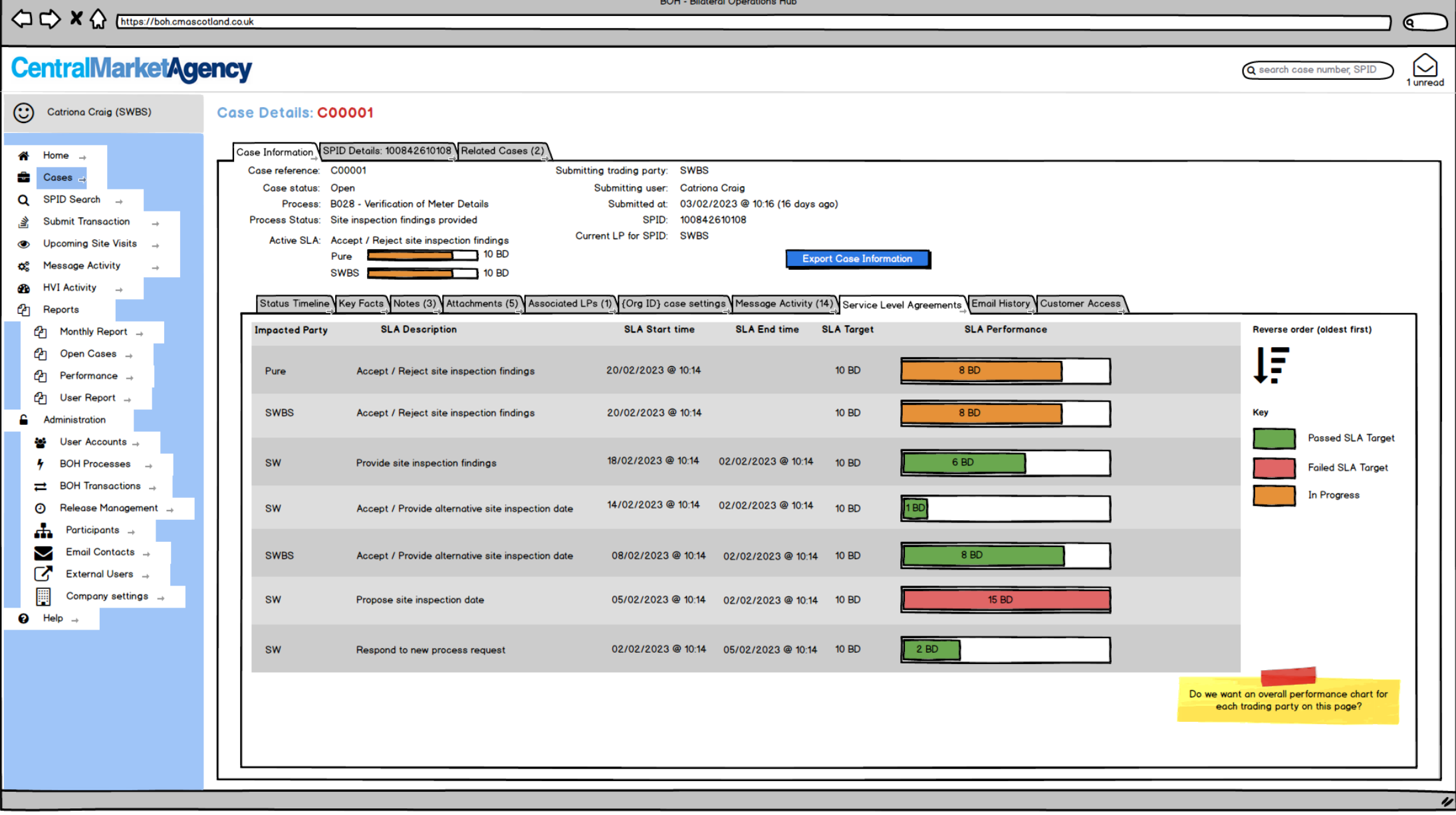

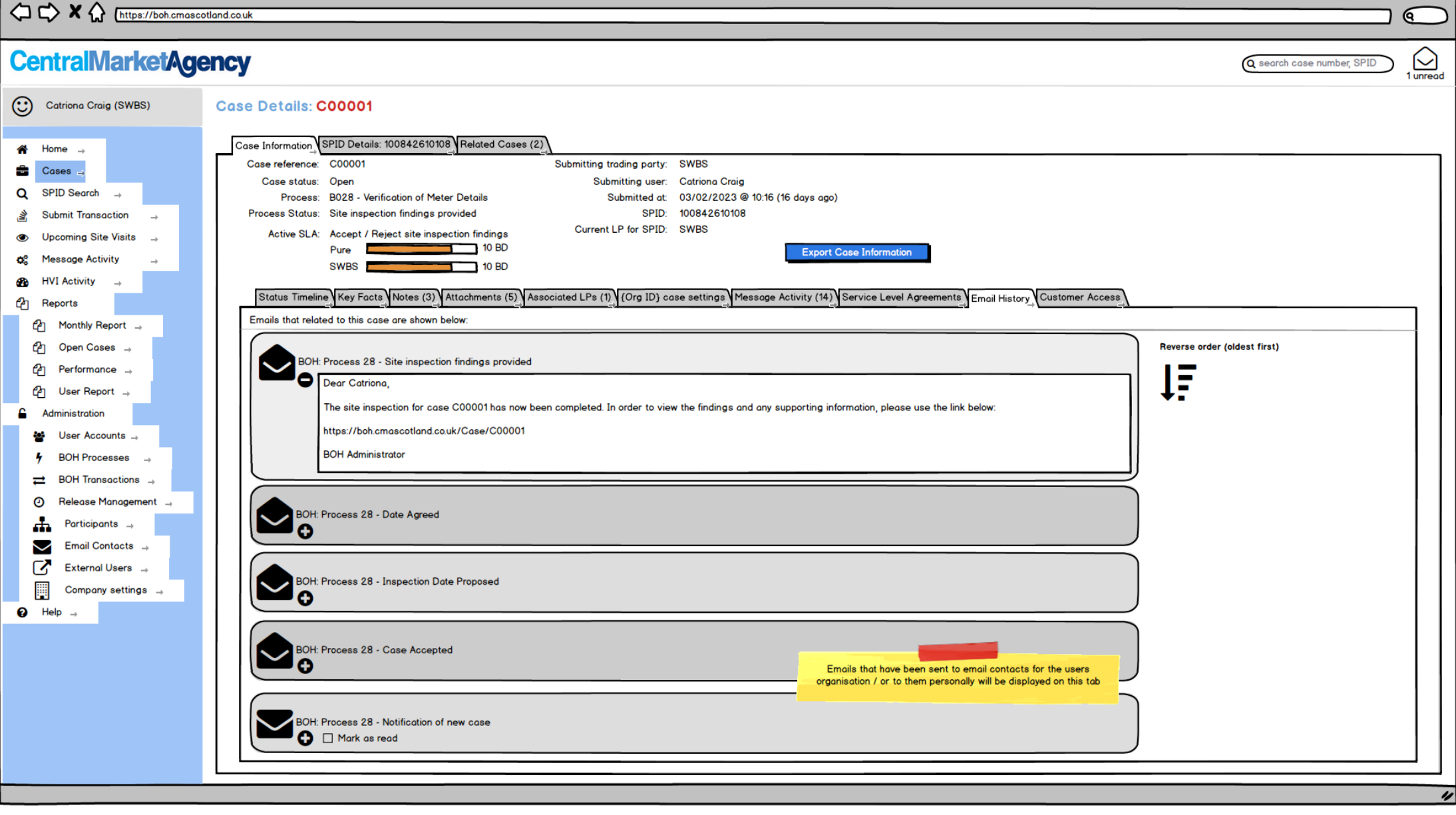

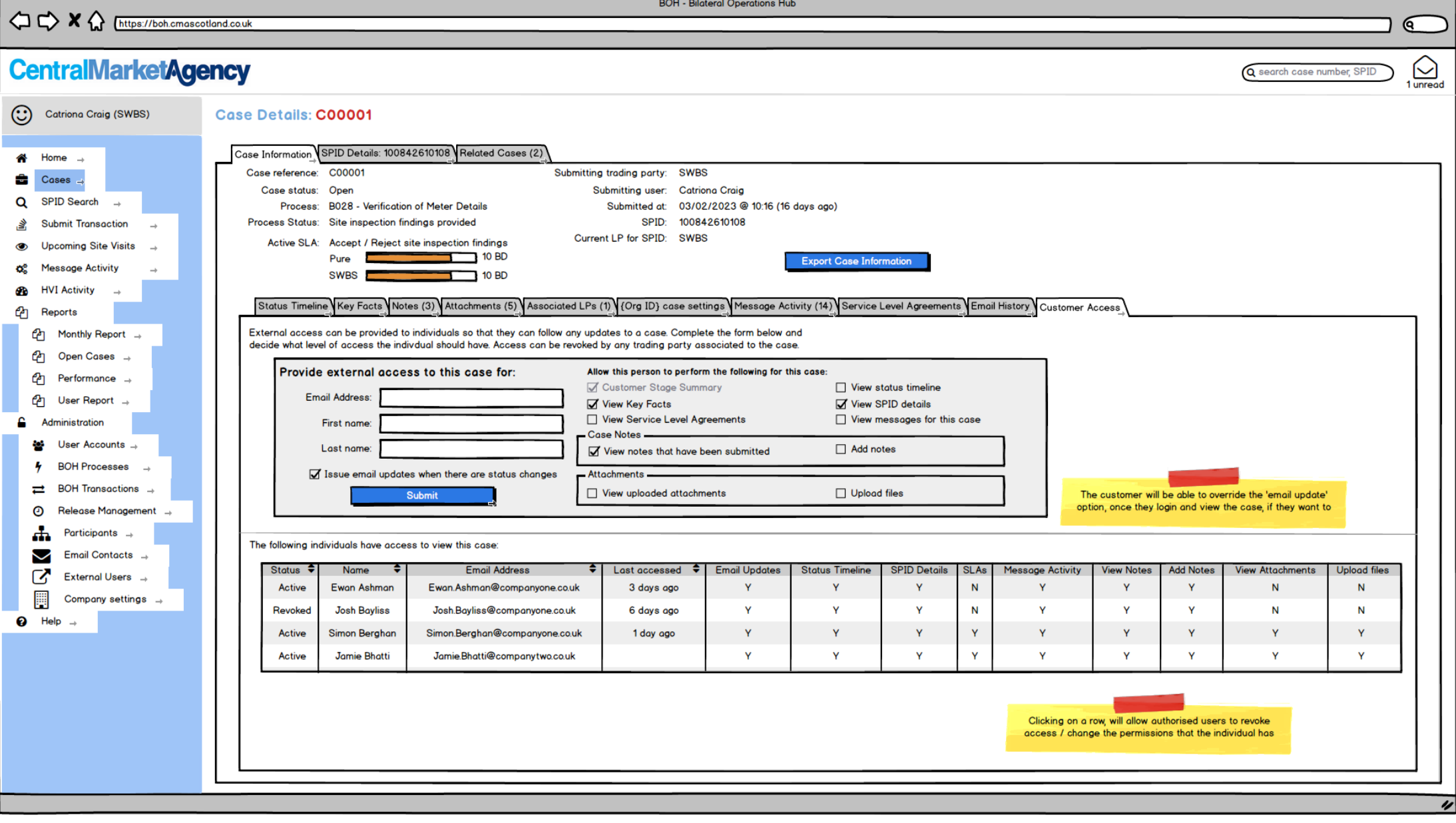

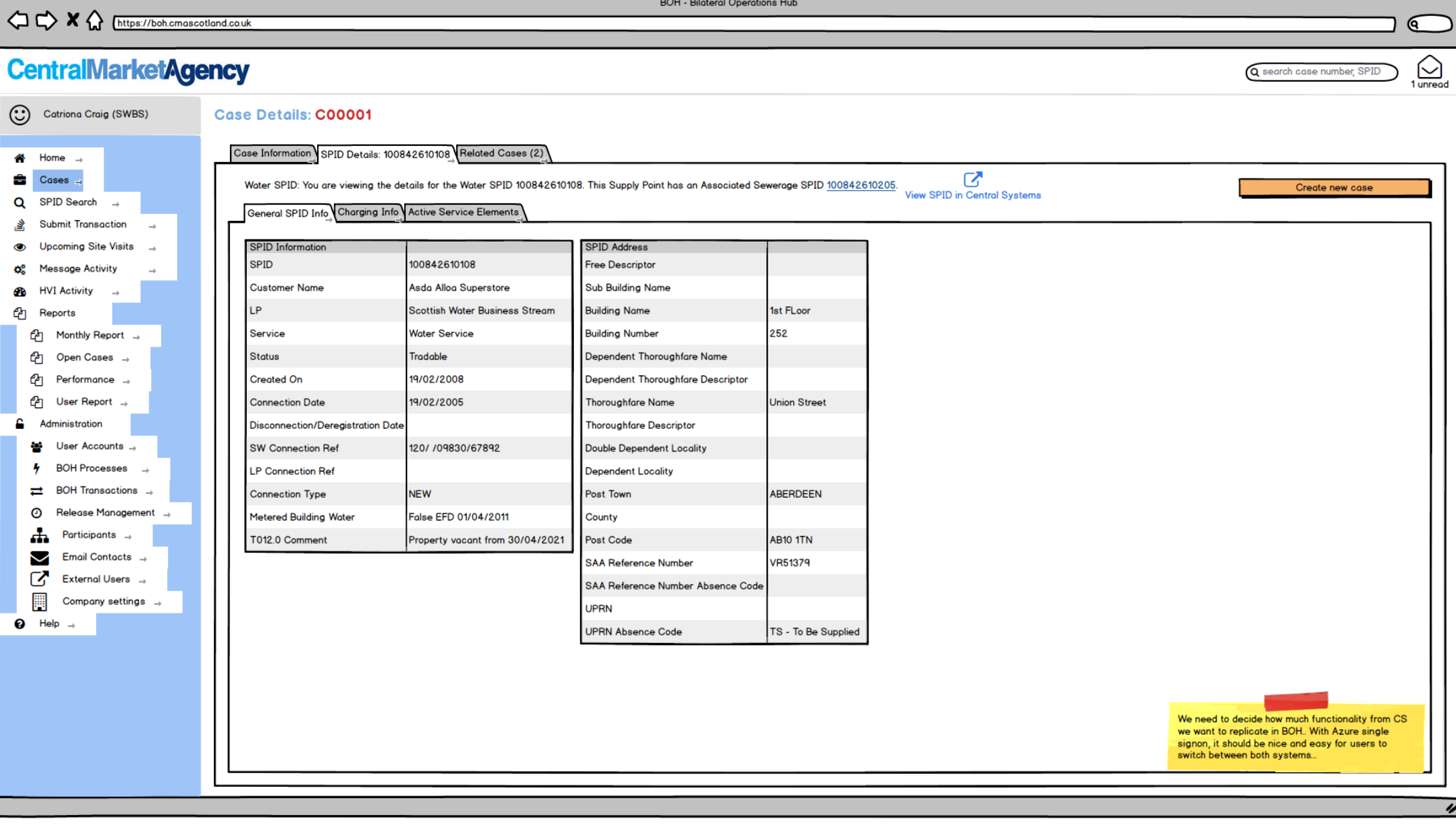

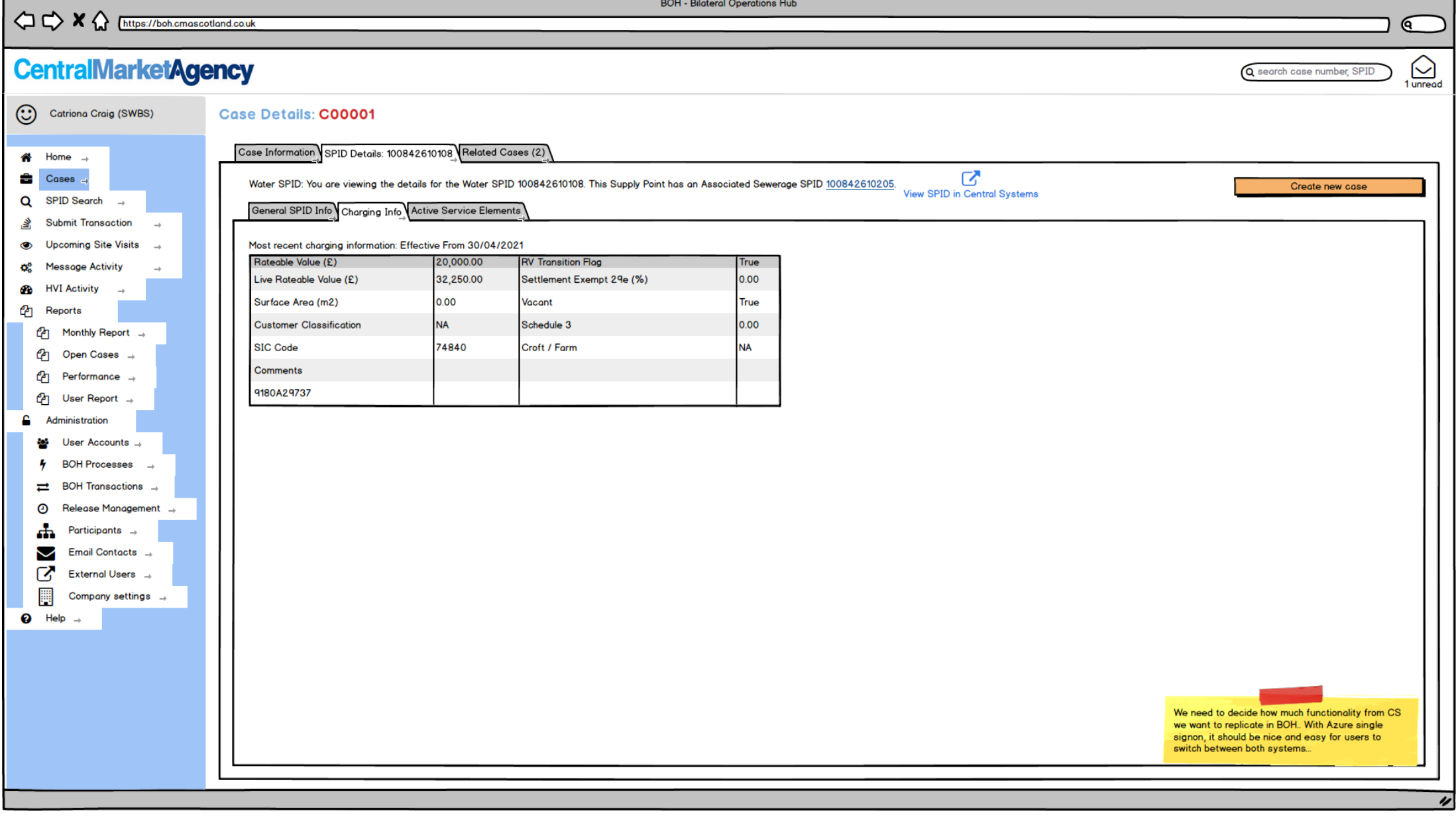

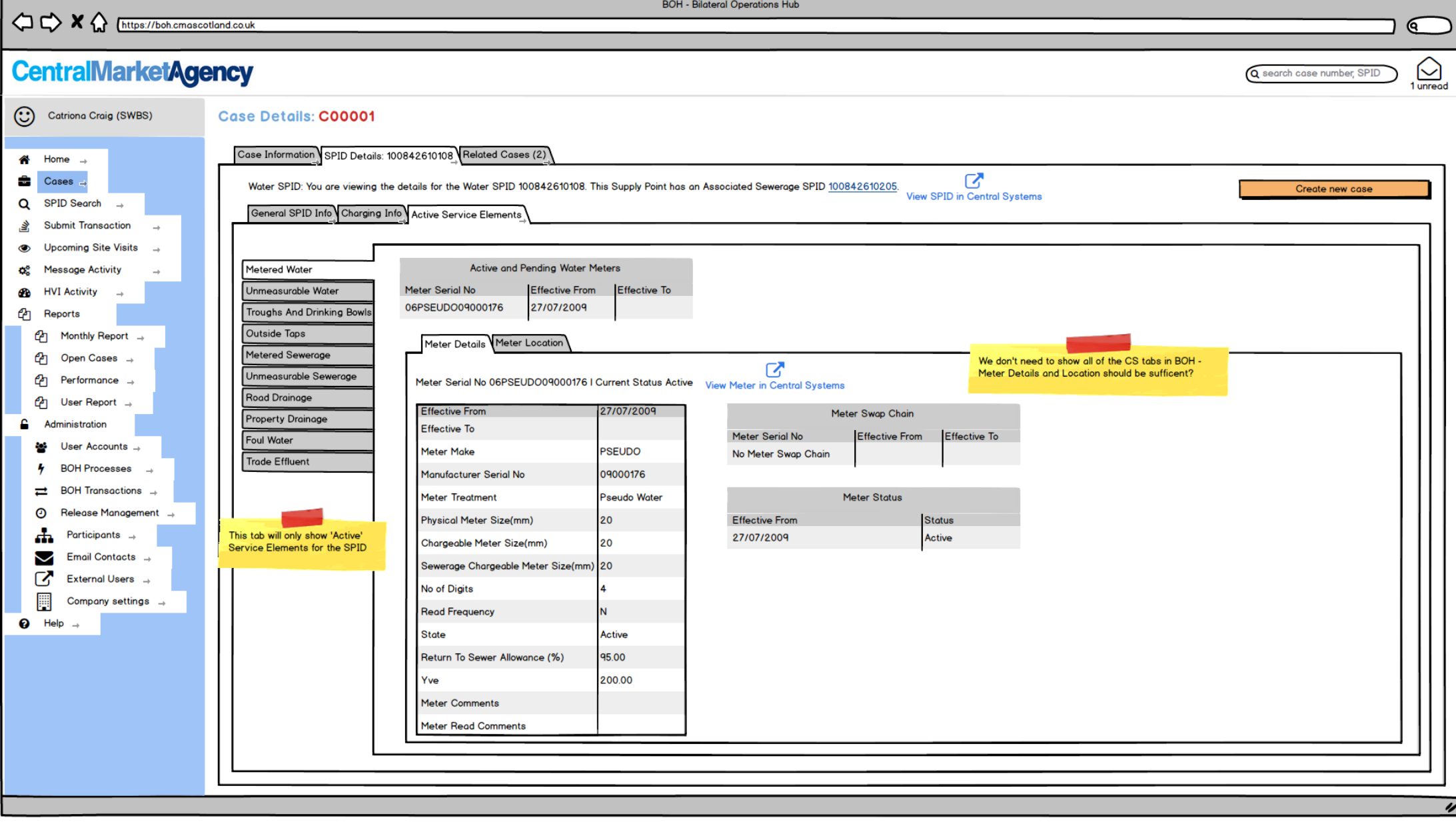

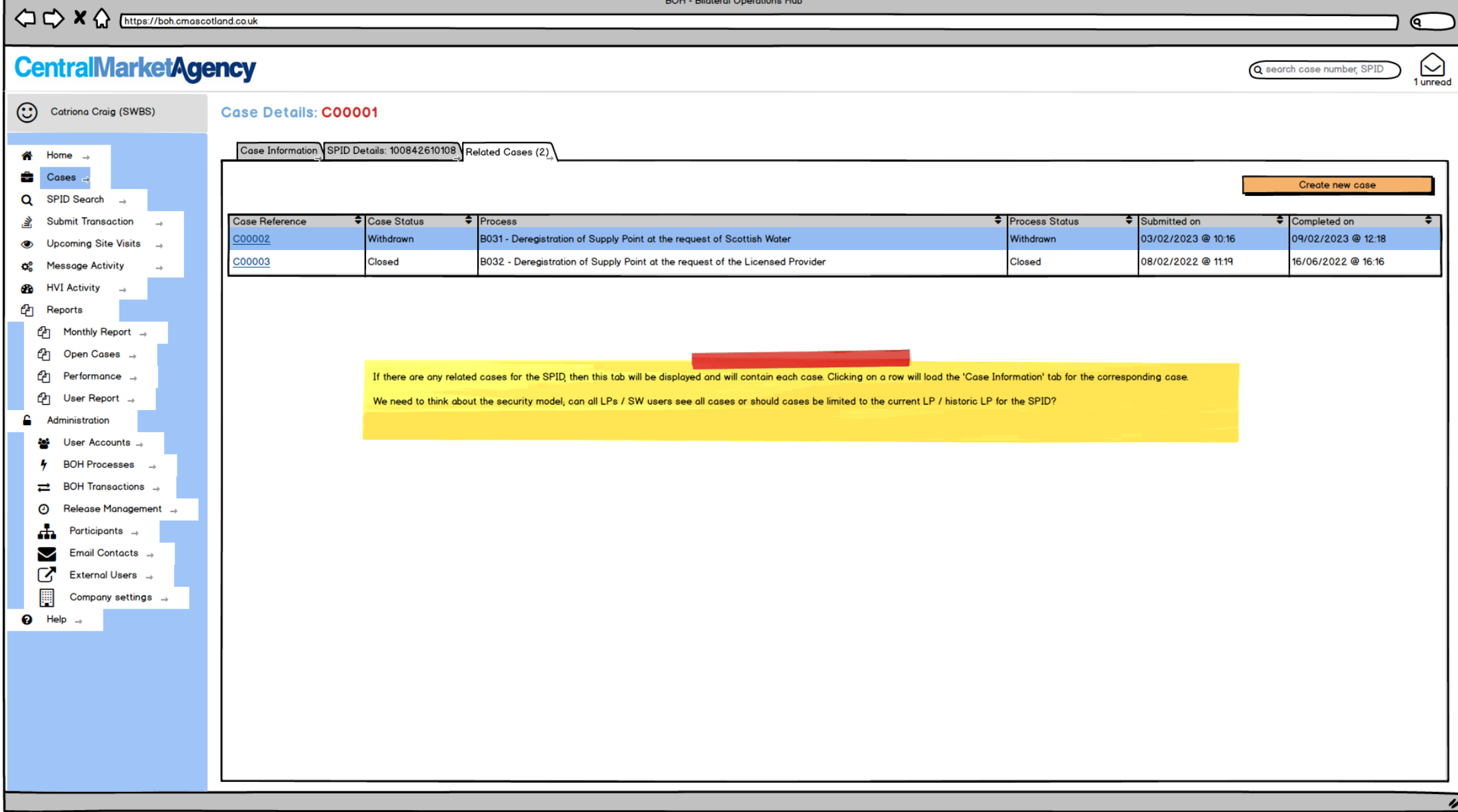

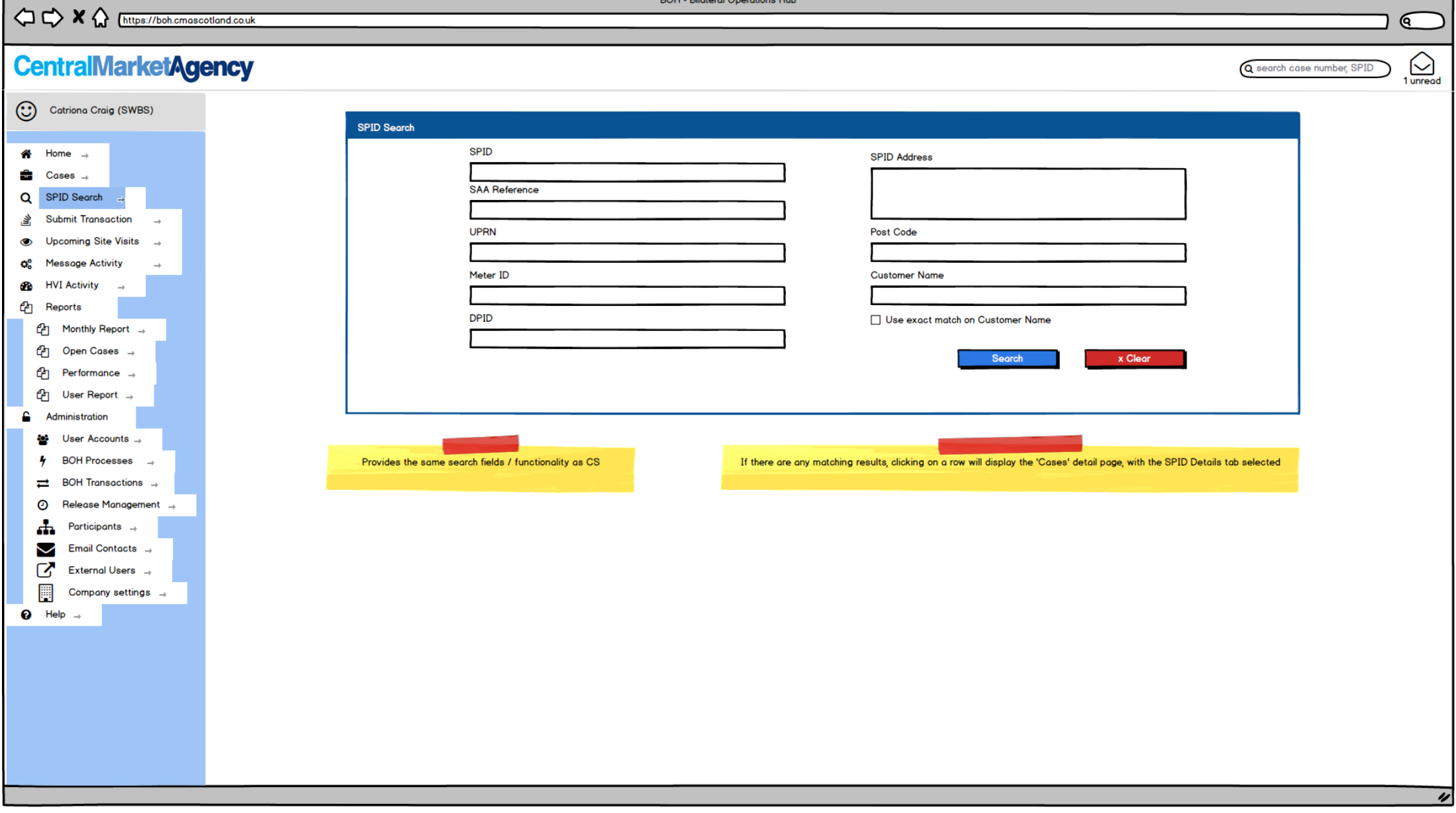

 $\mathbf{r}$   $\mathbf{r}$   $\mathbf{r}$ 

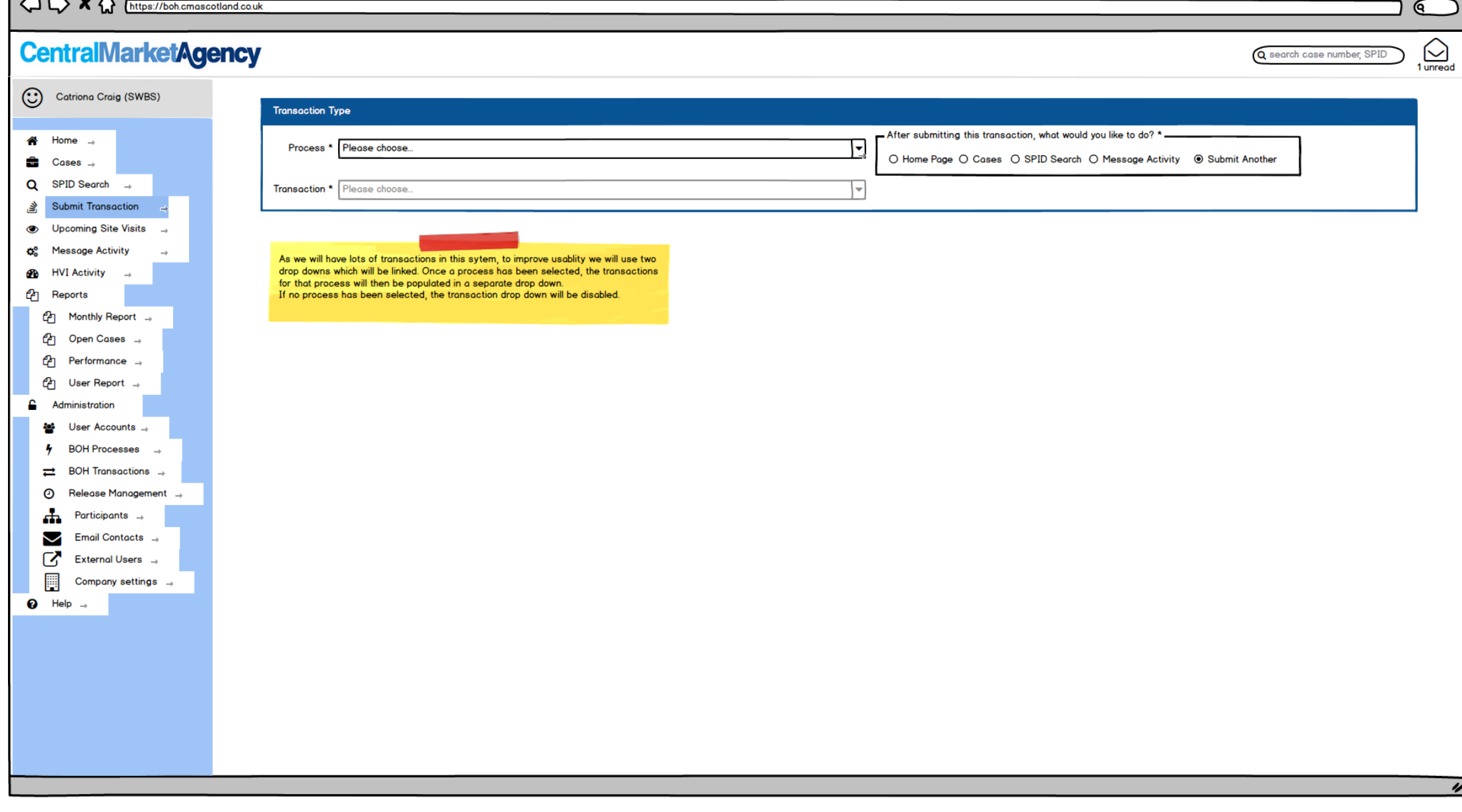

 $\bigg|\bigoplus \bigoplus \bigtimes \bigoplus$  [https://boh.cmascotland.co.uk]

**BOH - Bilateral Operations Hub** 

 $22/56$ 

€ π

## **CentralMarketAgency**

Q search case number, SPID

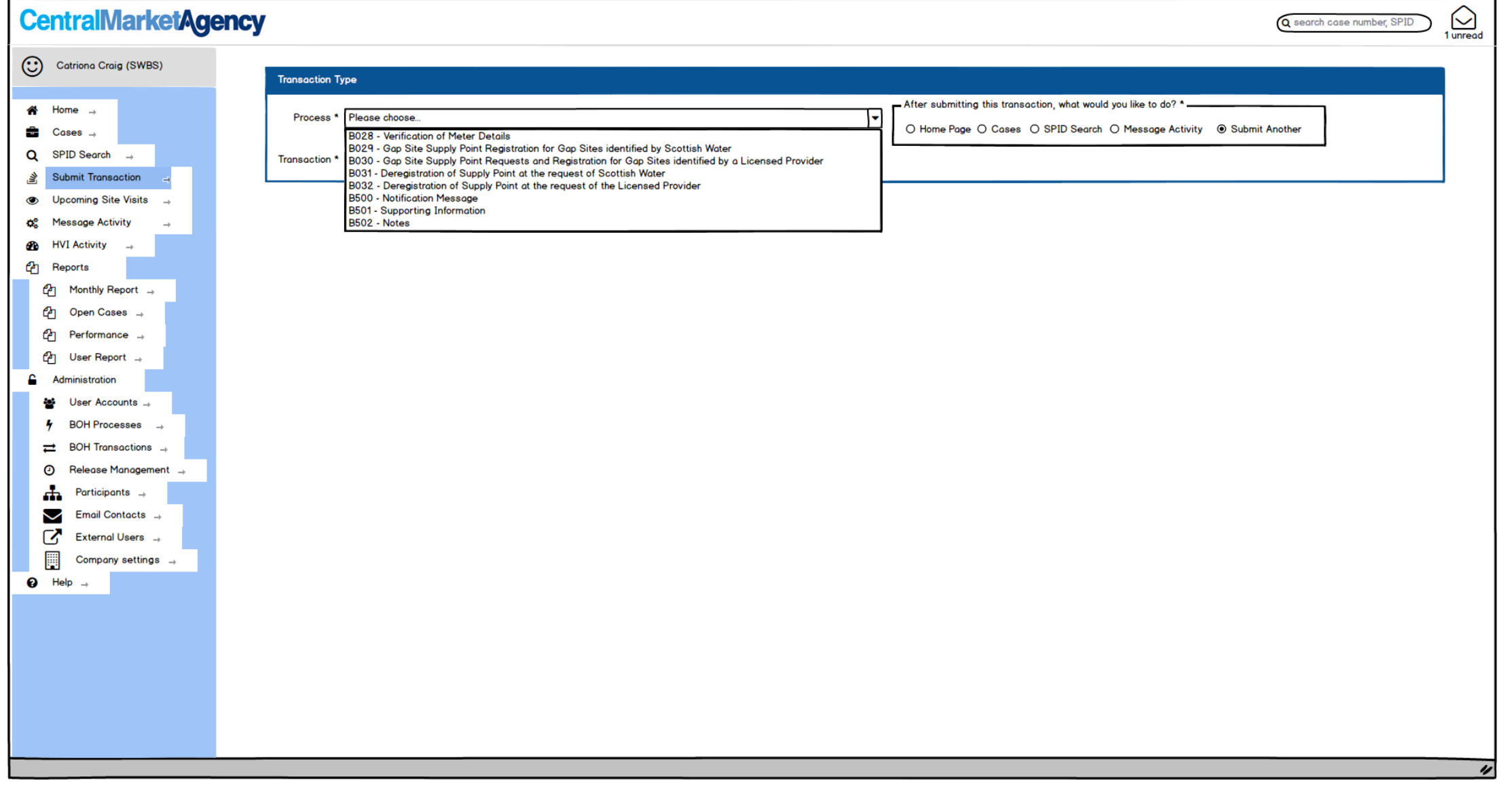

OCX & Ettps://boh.cmascotland.co.uk

 $\sqrt{a}$ 

## **CentralMarketAgency**

Q search case number, SPID

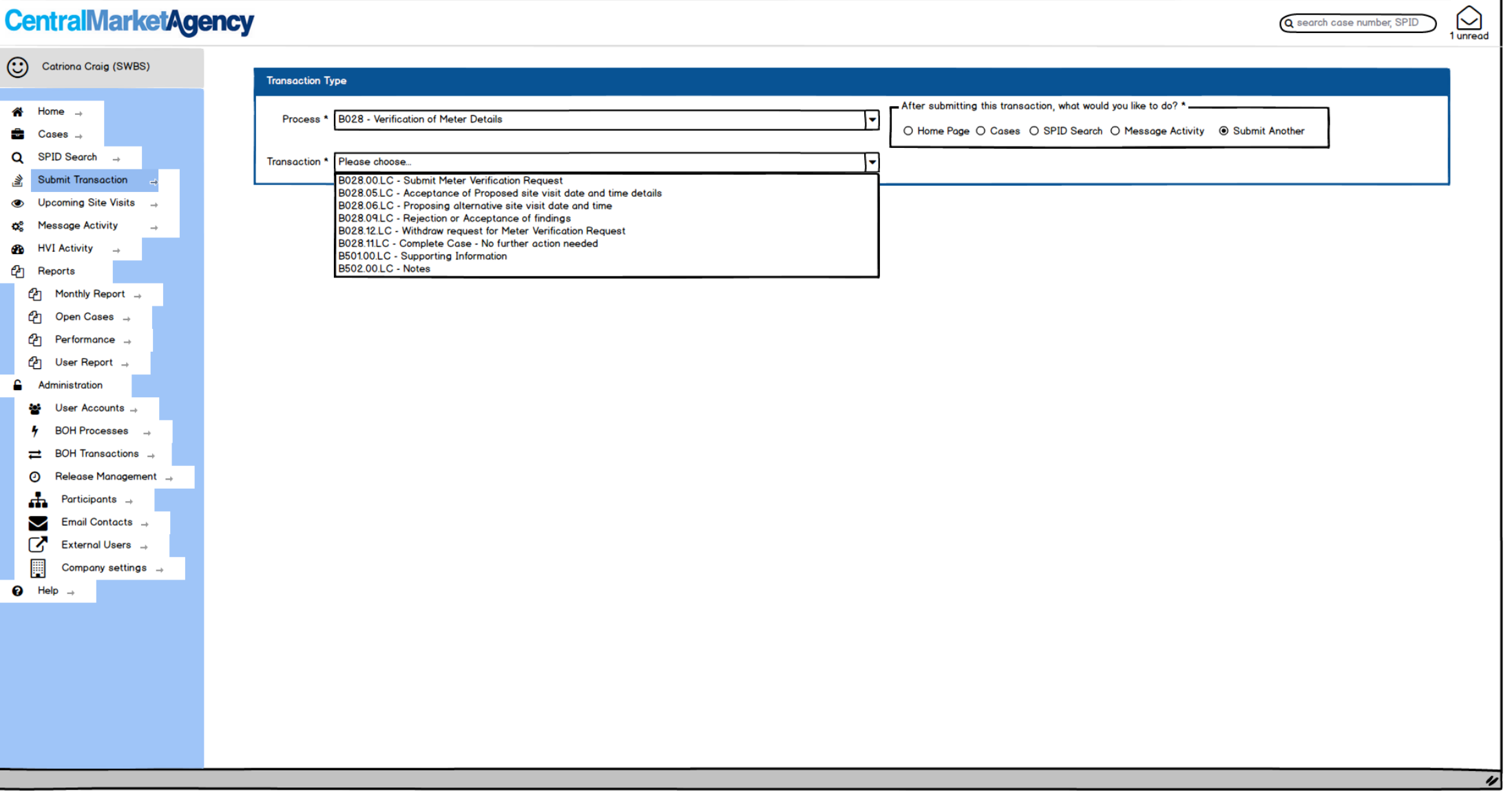

 $AMVA$ 

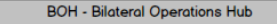

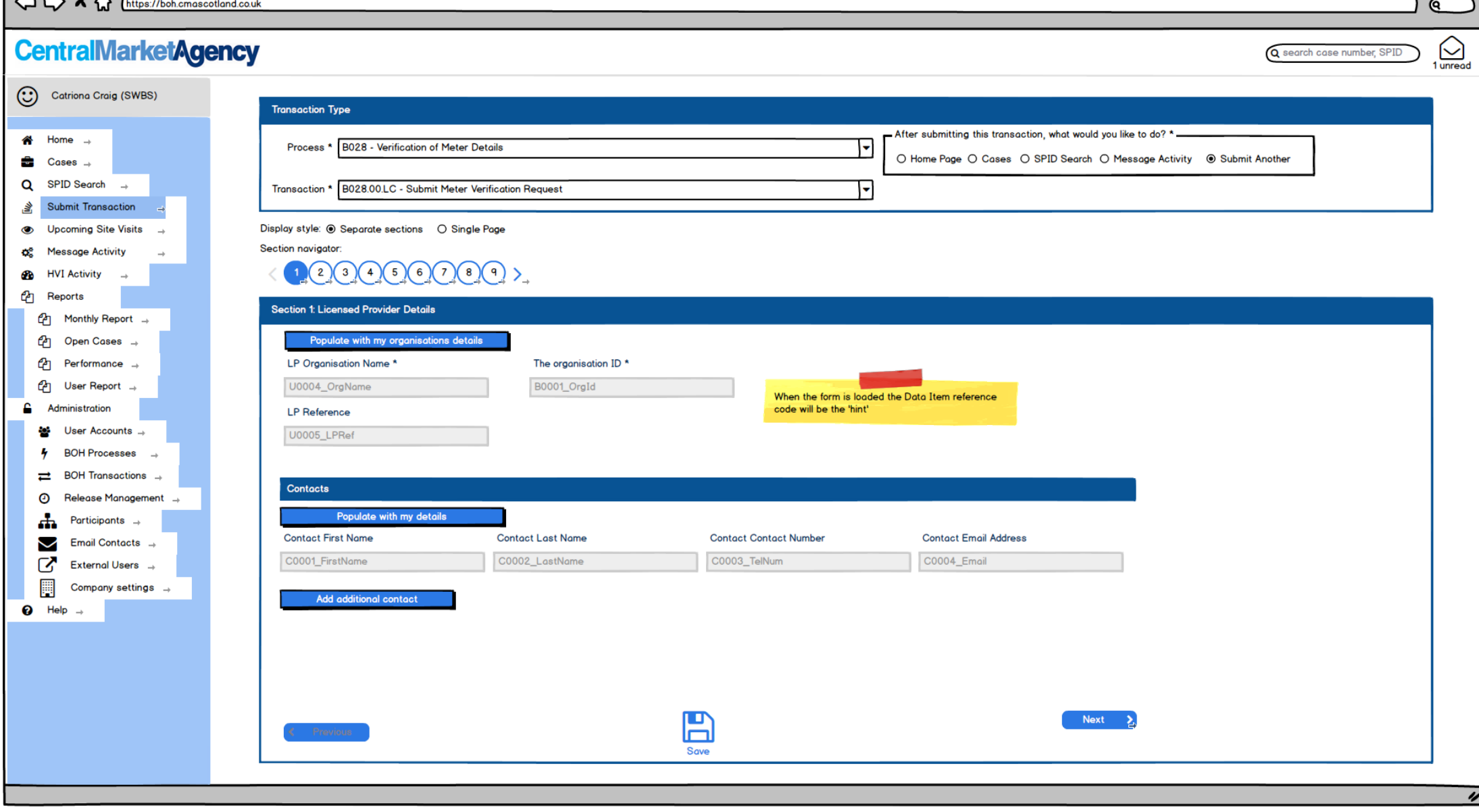

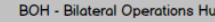

┓

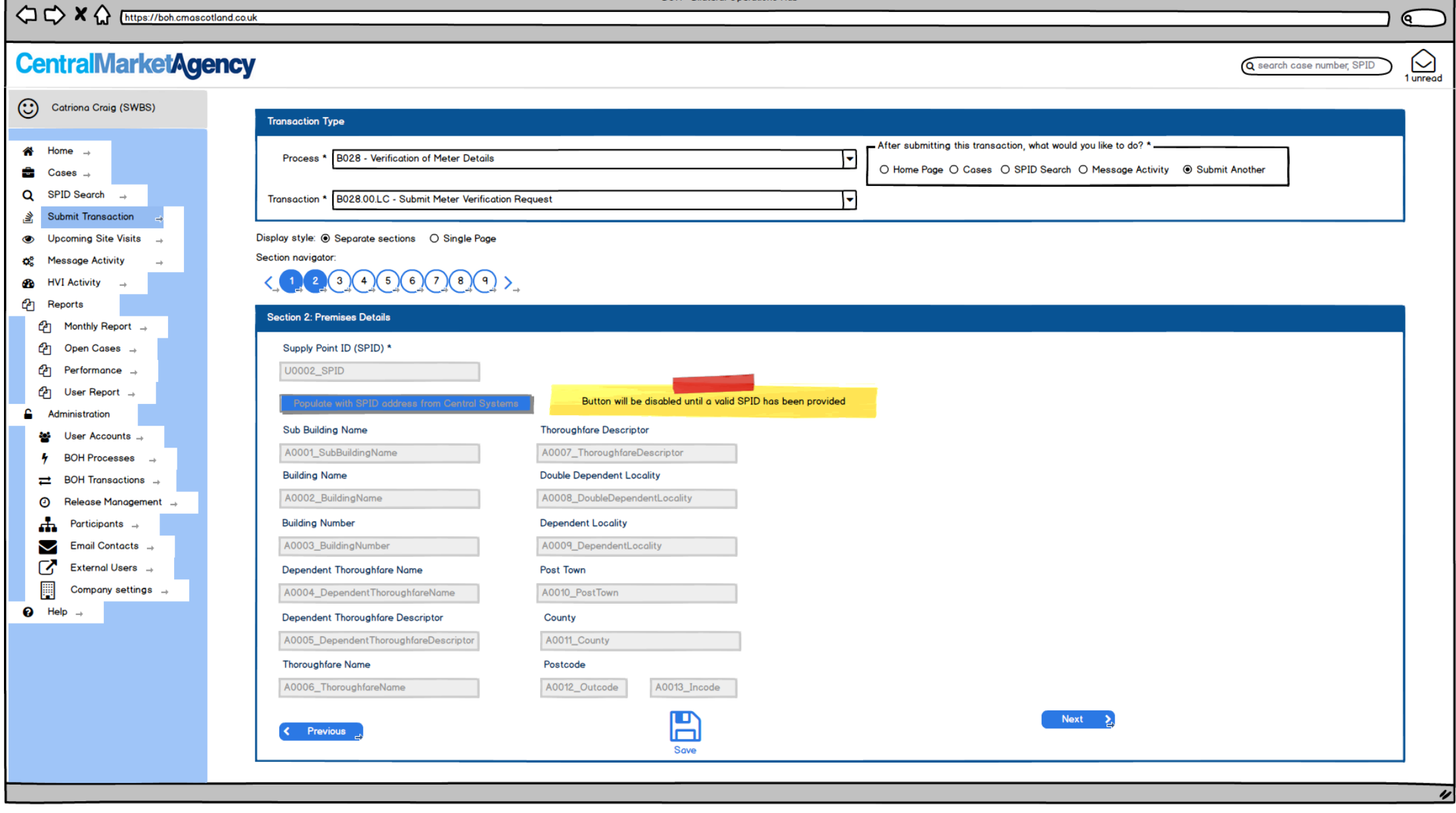

 $\Lambda$   $\Lambda$  y  $\Lambda$   $\pi$ 

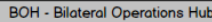

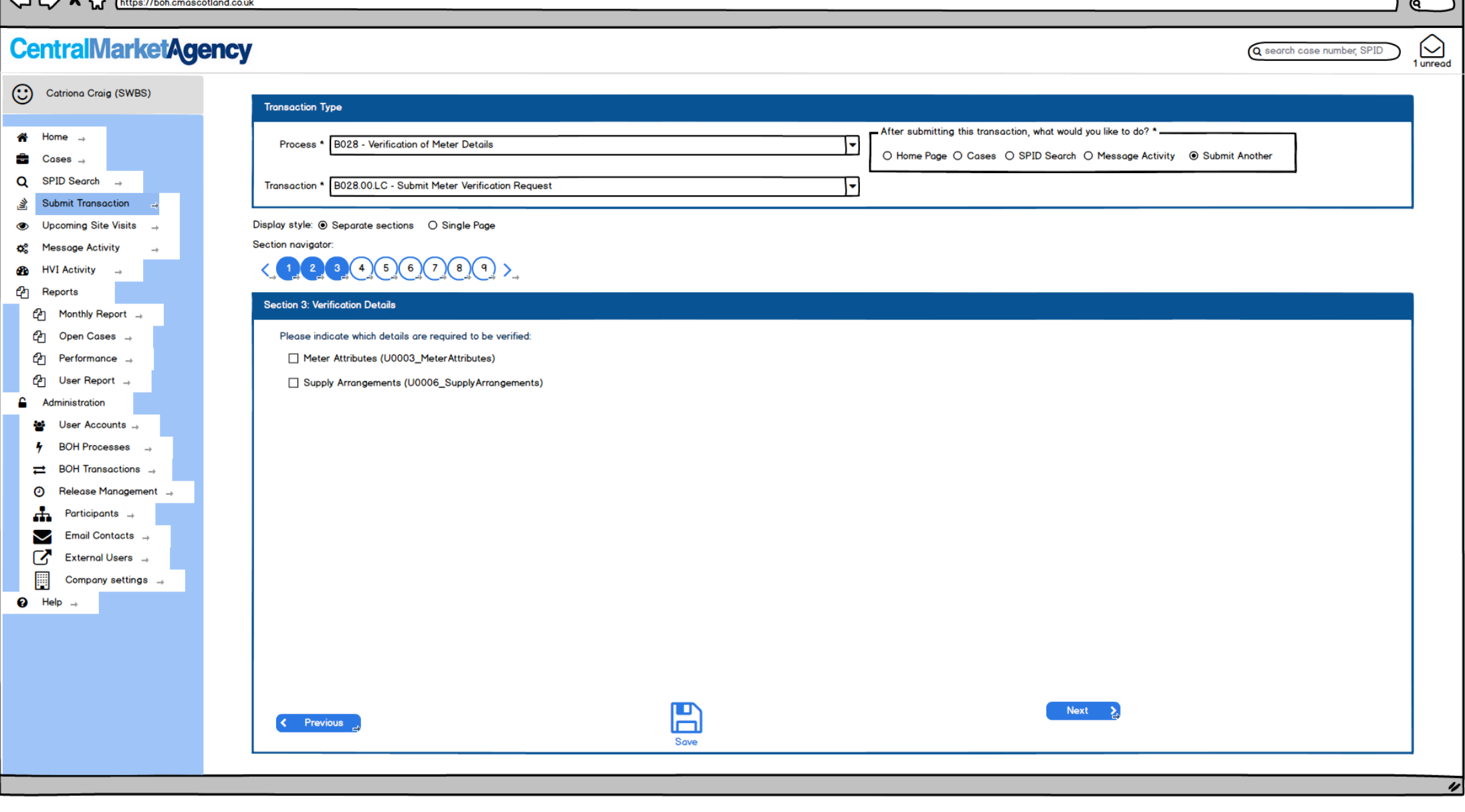

 $\overline{a}$  $\sim$   $\sim$   $\sim$ 

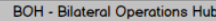

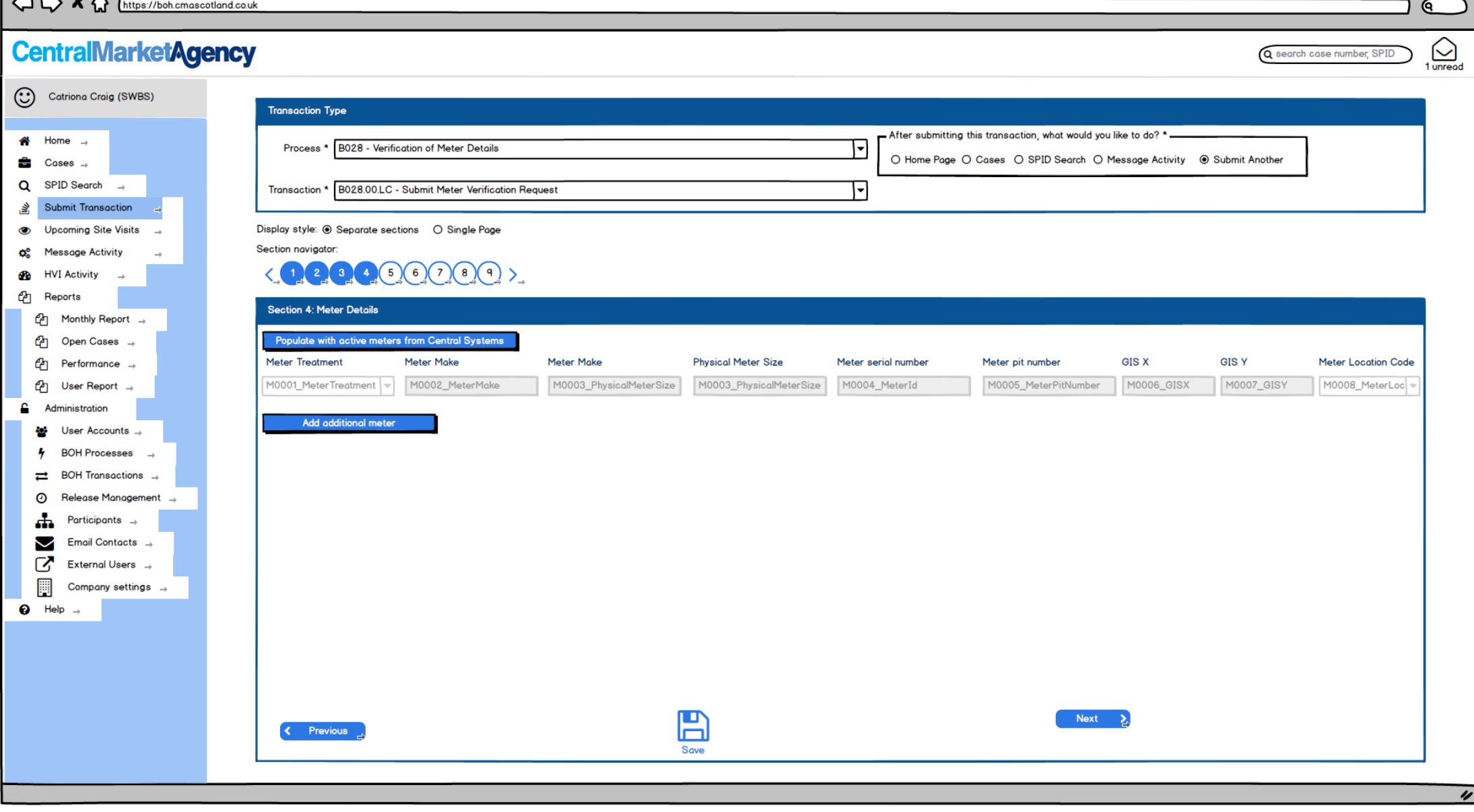

 $A - M$ 

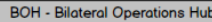

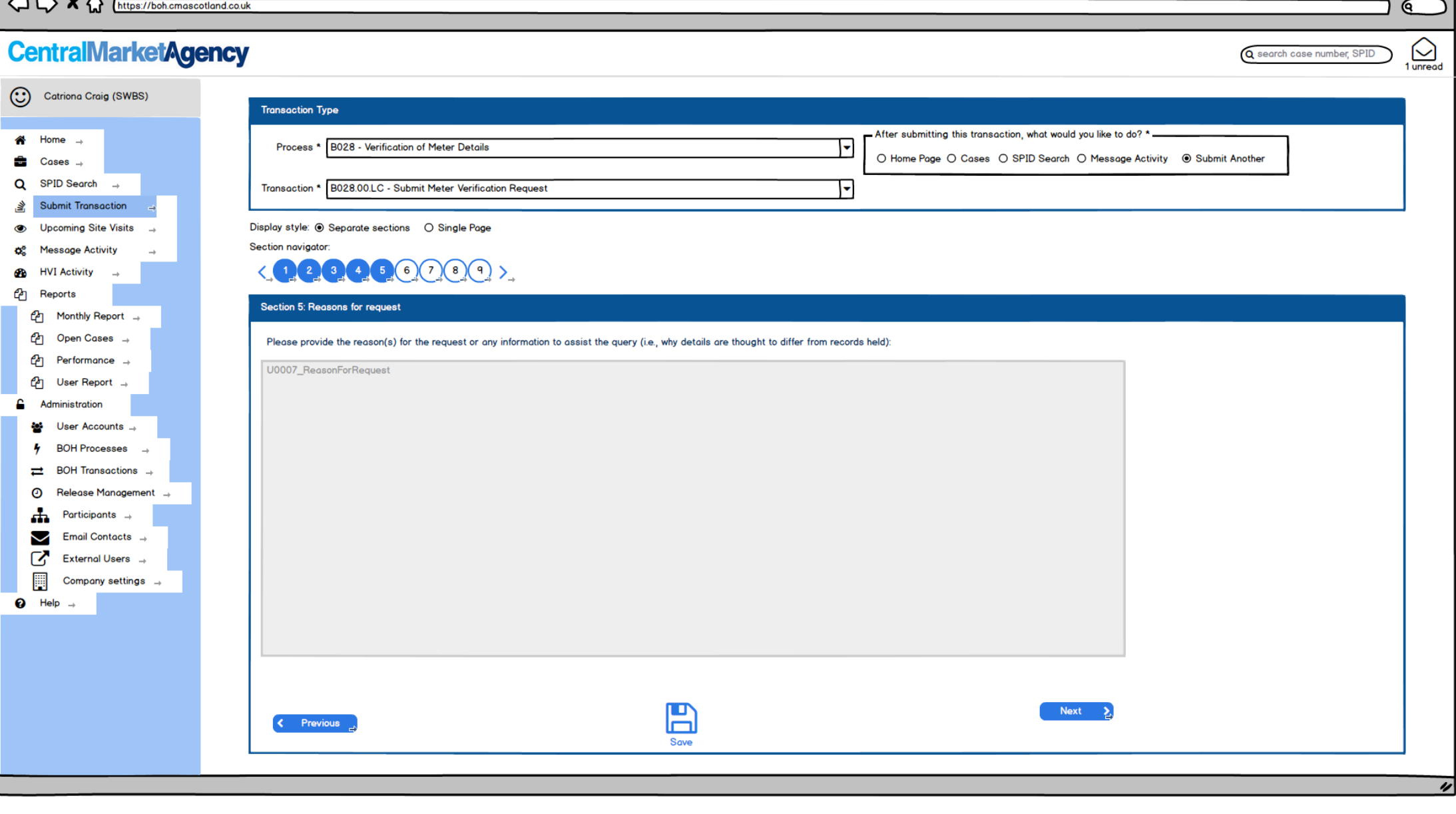

 $A = A$ 

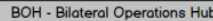

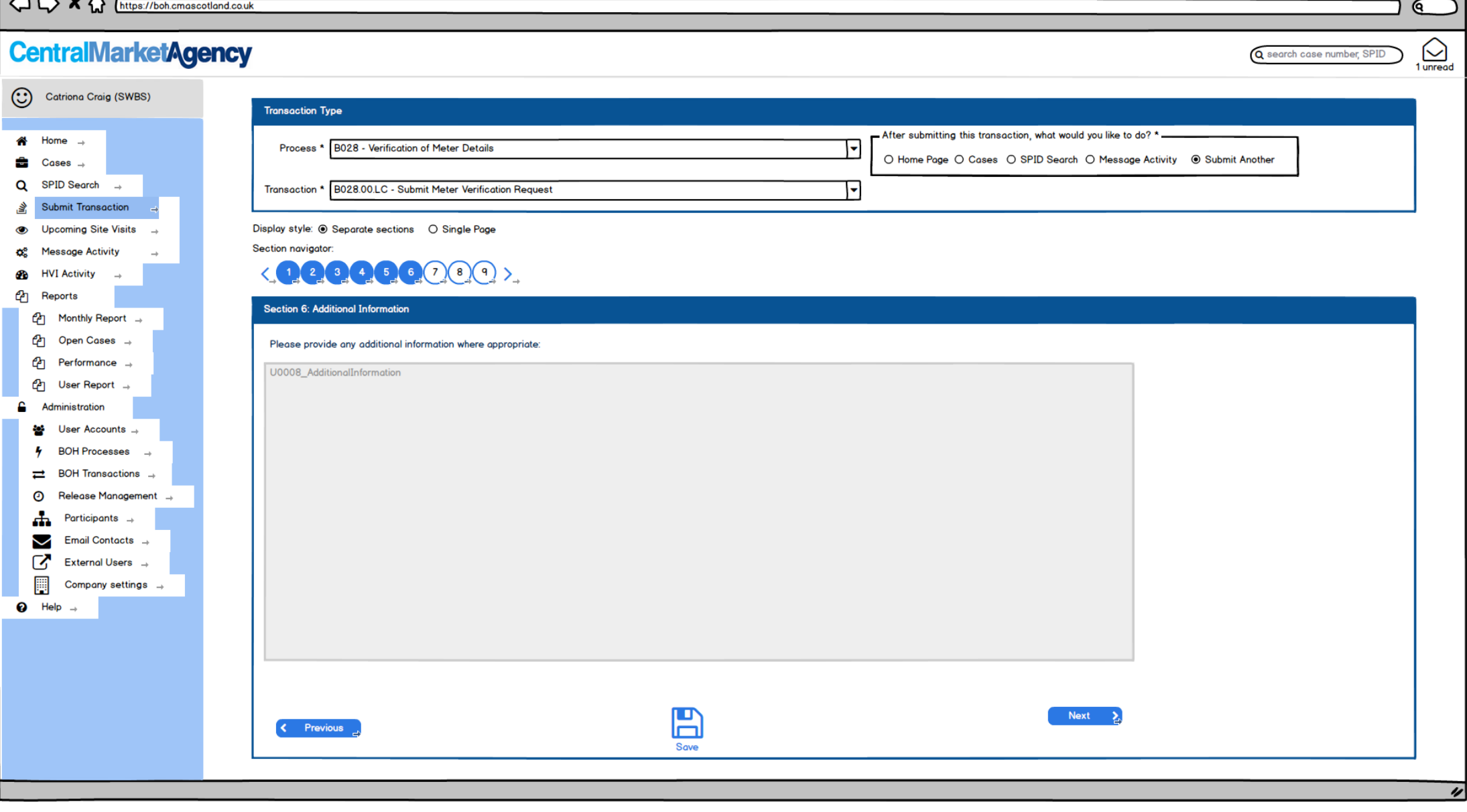

 $AMVA$ 

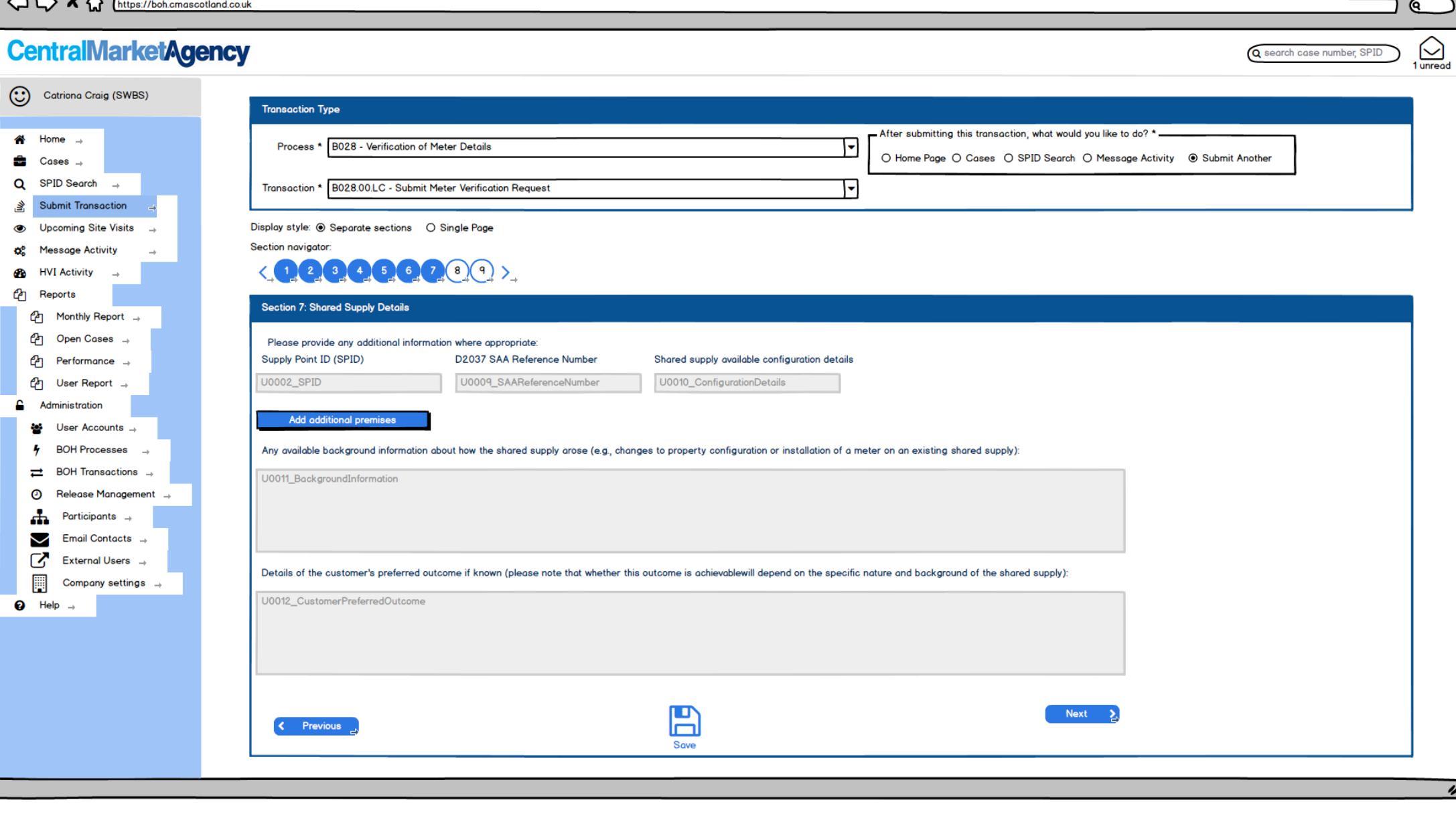

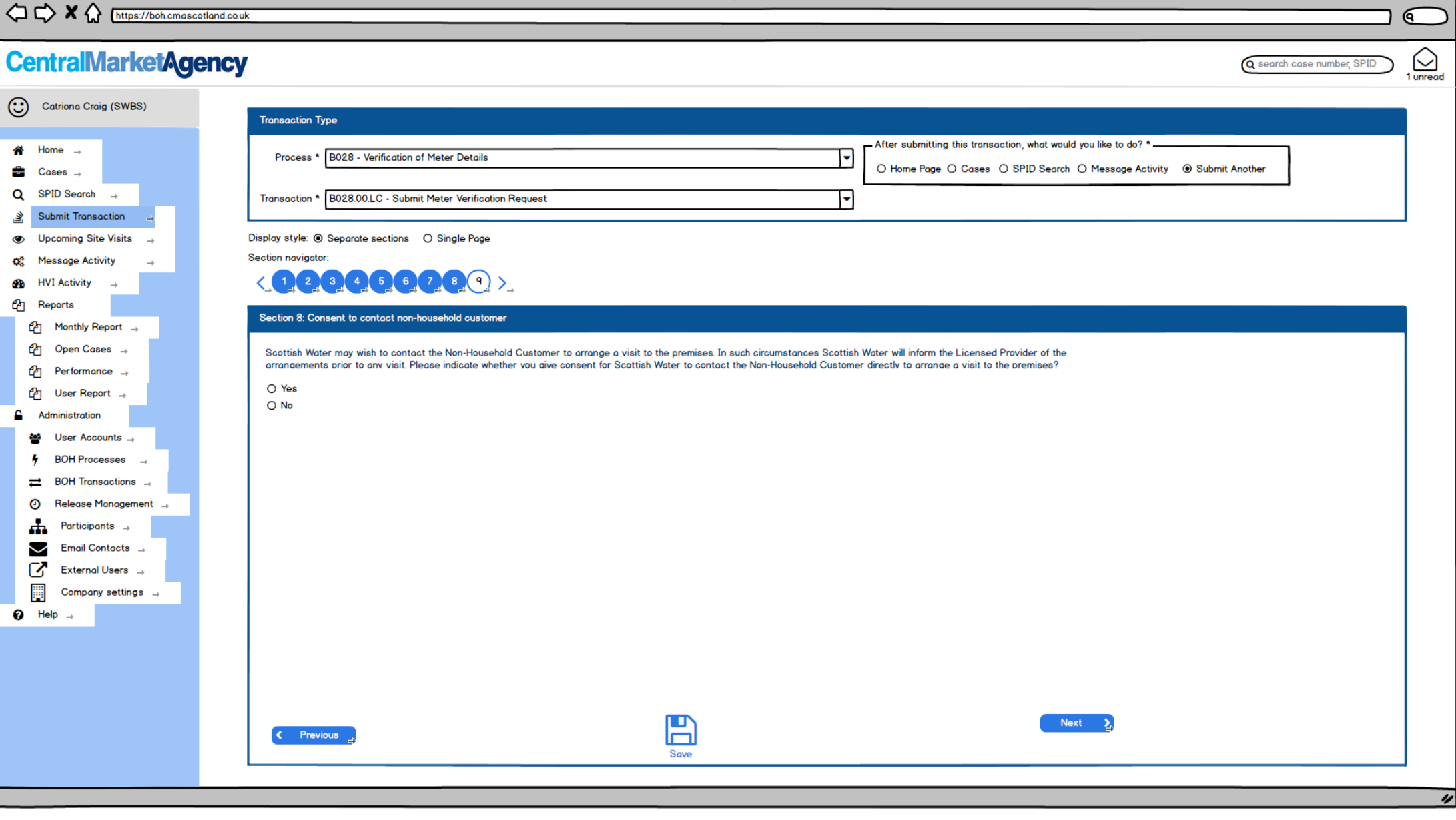

 $\overleftrightarrow{\bigcirc}$   $\overrightarrow{\bigcirc}$   $\overleftrightarrow{\bigcirc}$   $\overleftrightarrow{\bigcirc}$  [https://boh.cmascotland.couk

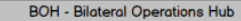

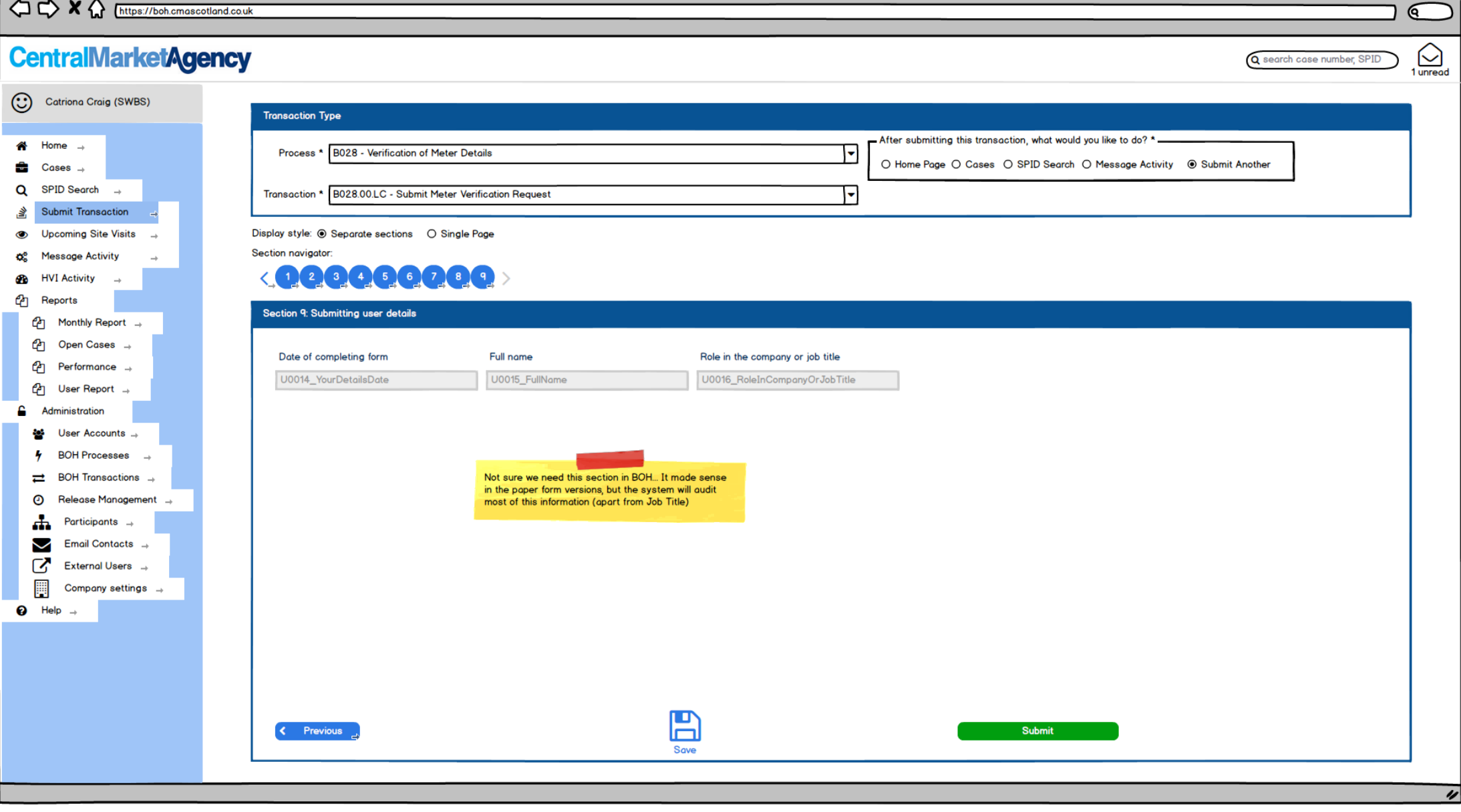

< C <><</>
X <<<</>
C <br/>
M <<<</>
Inttps://boh.cmascotland.co.uk

**CentralMarketAgency** 

<sup>2</sup> Reports

eg User

**Sol** User  $4$  BOH  $\rightleftarrows$  BOH

 $\bigodot$  Help  $\rightarrow$ 

 $\sqrt{a}$ 

Q search case number, SPID

 $\bigodot$ <br>1 unread

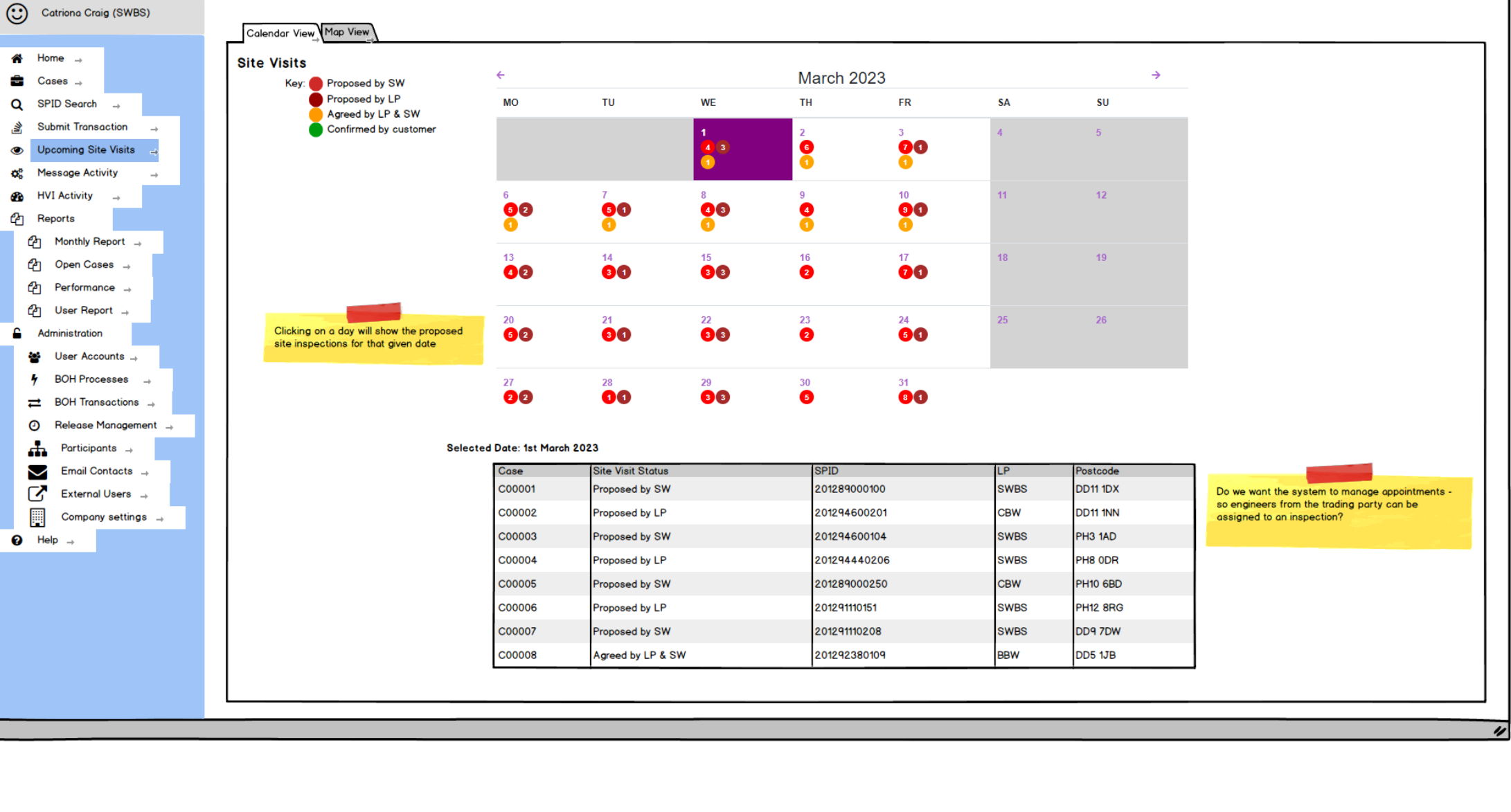

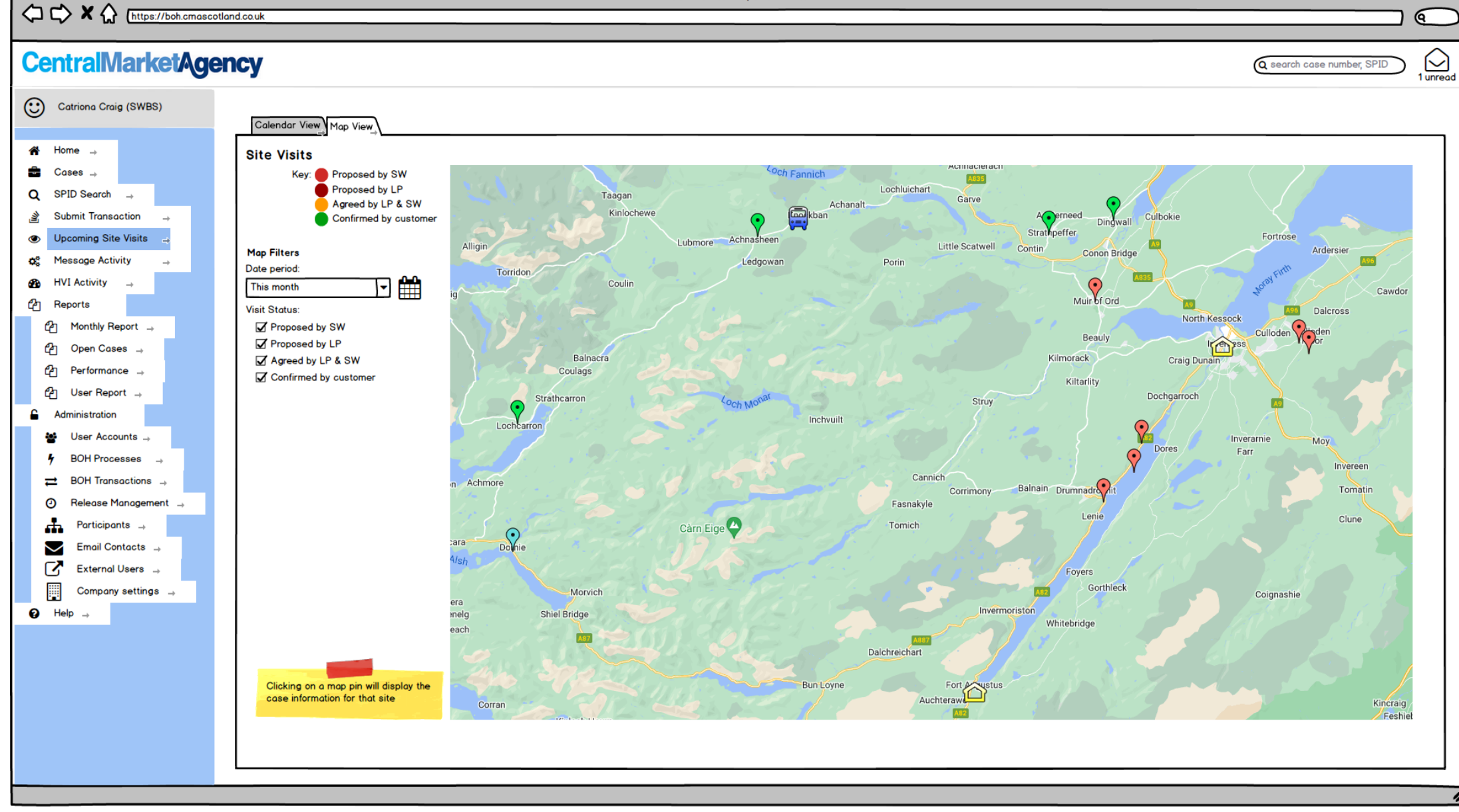

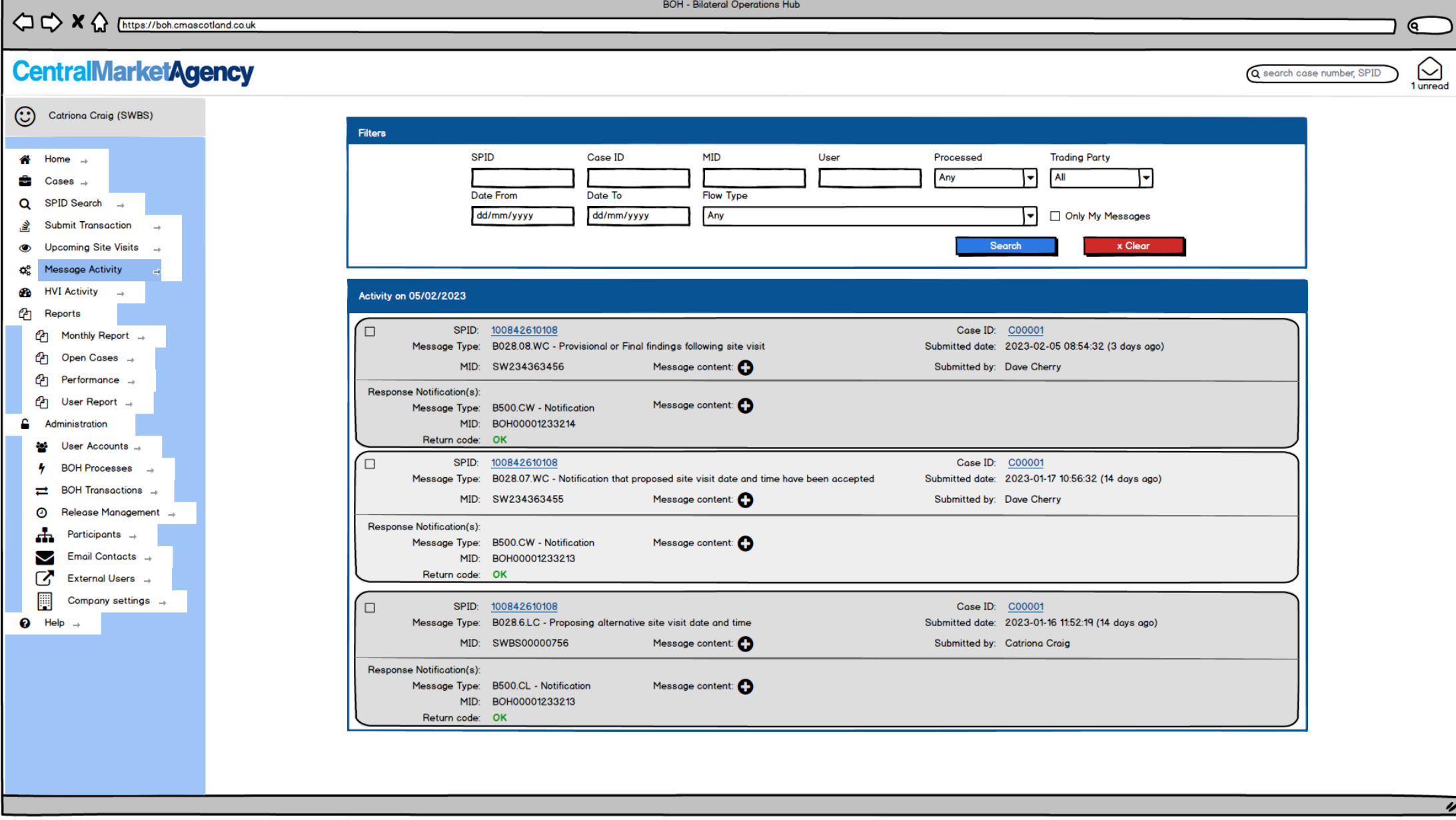

< C <> X << Entrps://boh.cmascotland.co.uk

 $\gamma$ 

ବ

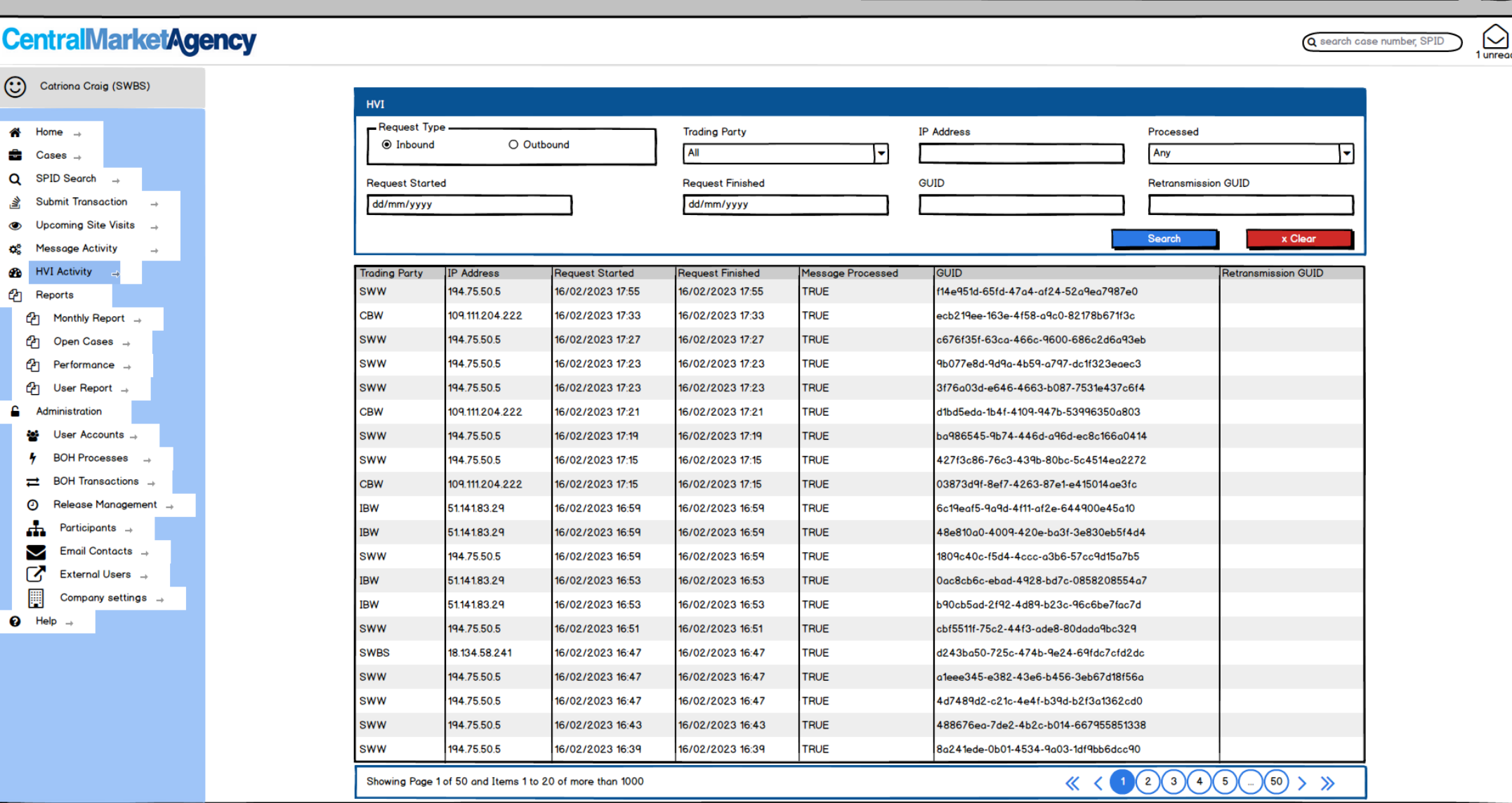

┓

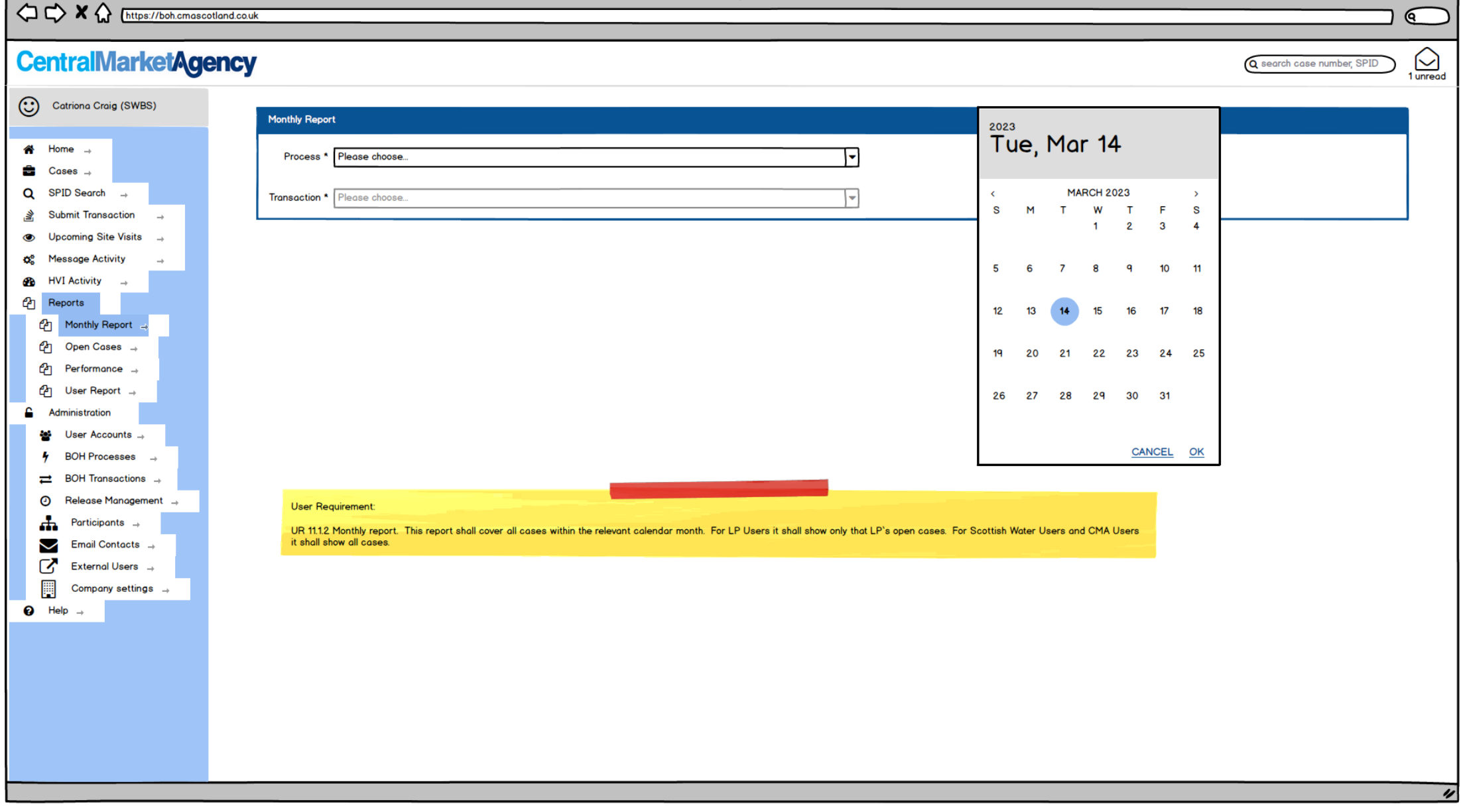

OCX (https://boh.cmascotland.co.uk

ବ

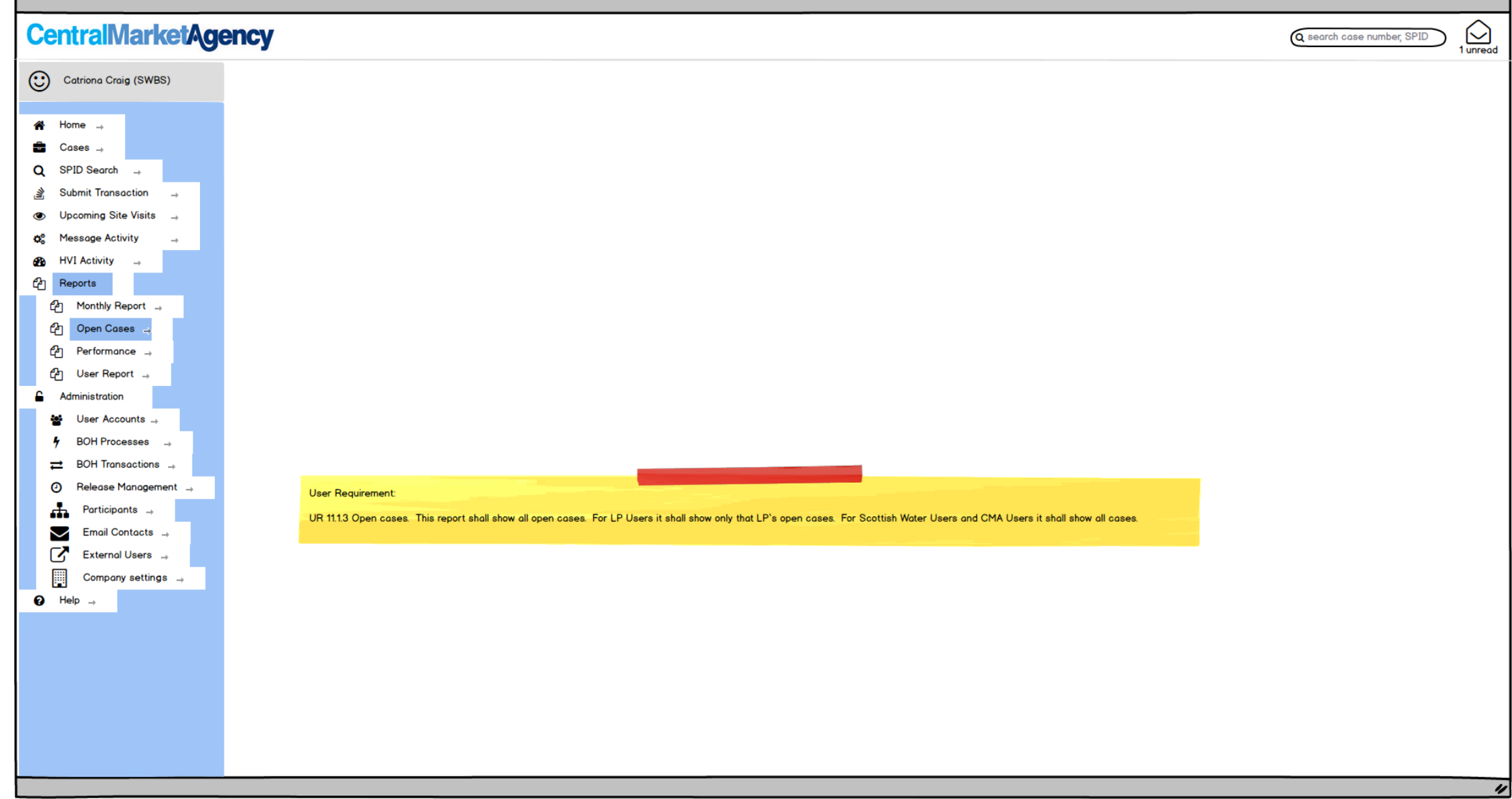

 $1/2$   $\sim$   $\times$   $\land$   $\approx$ 

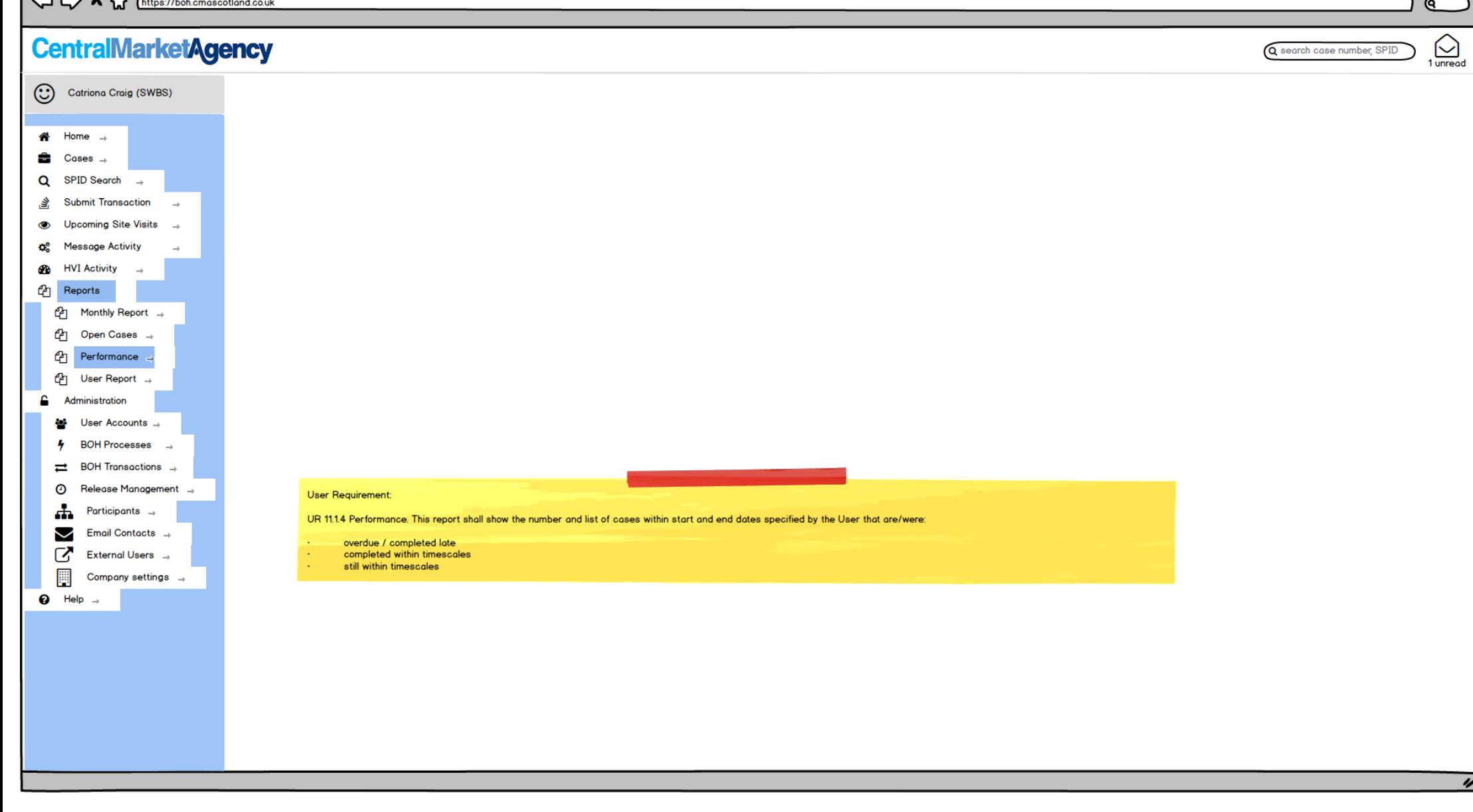

 $\overline{a}$  $\sim$   $\sim$   $\sim$ 

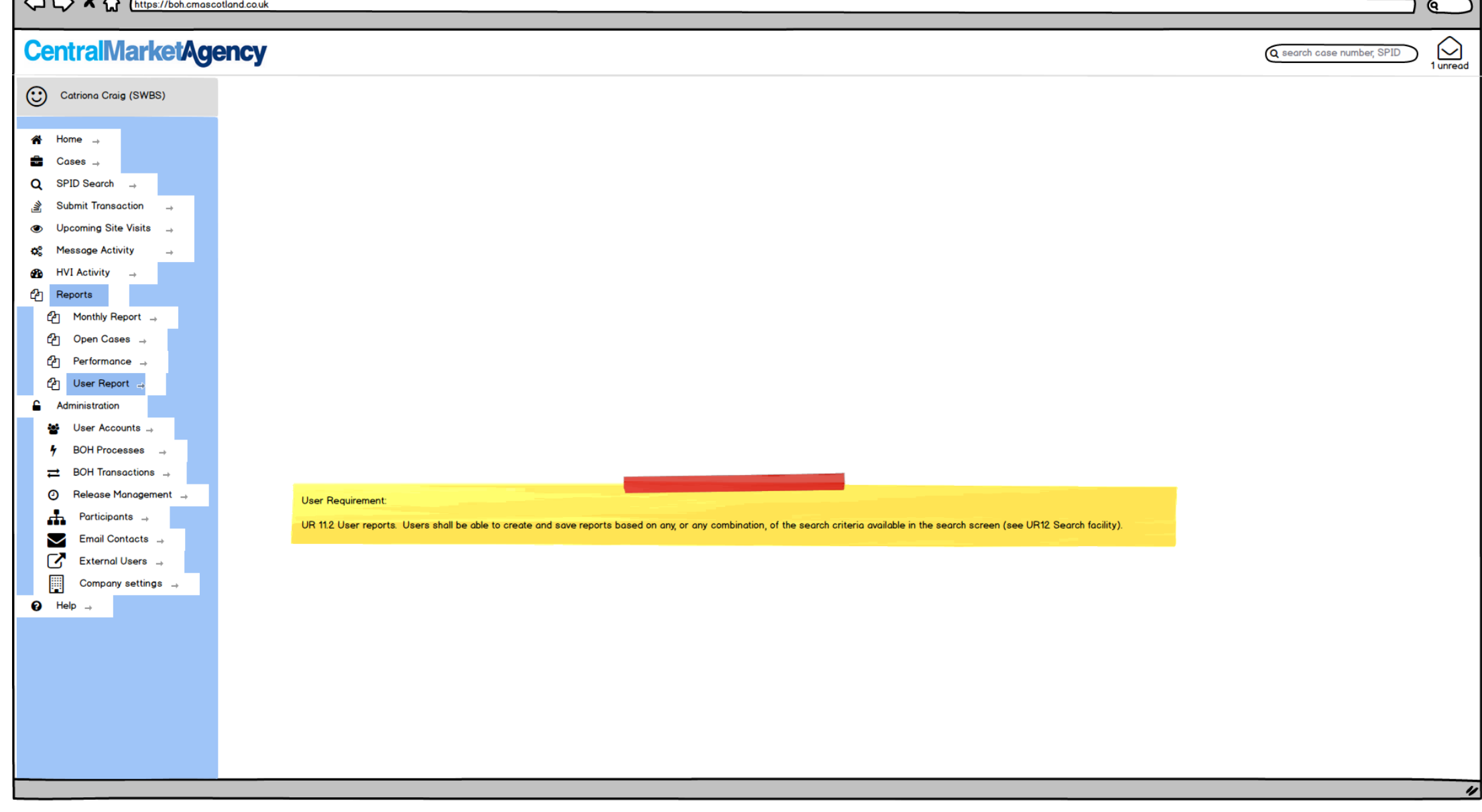

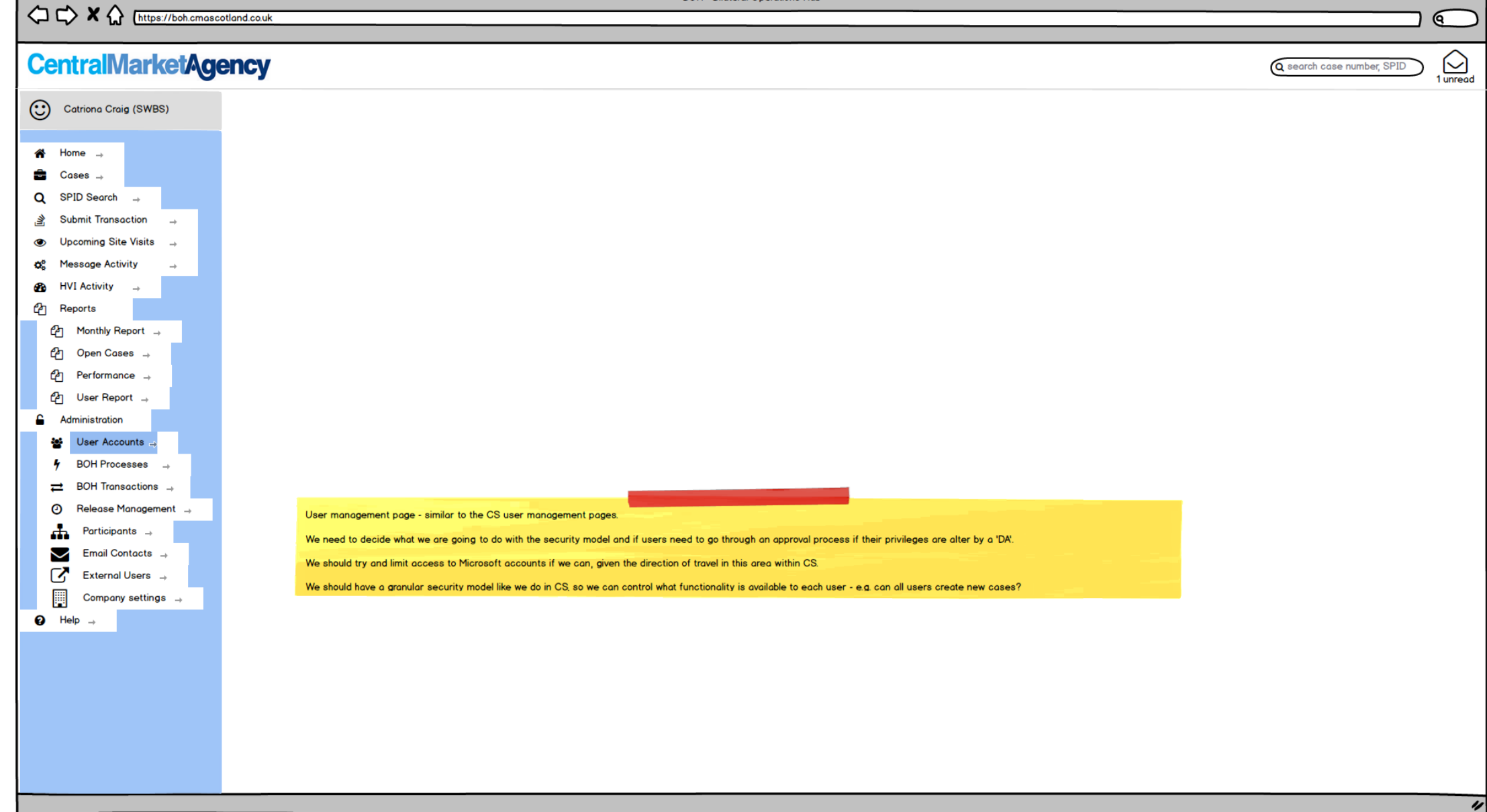

OCX (https://boh.cmascotland.couk

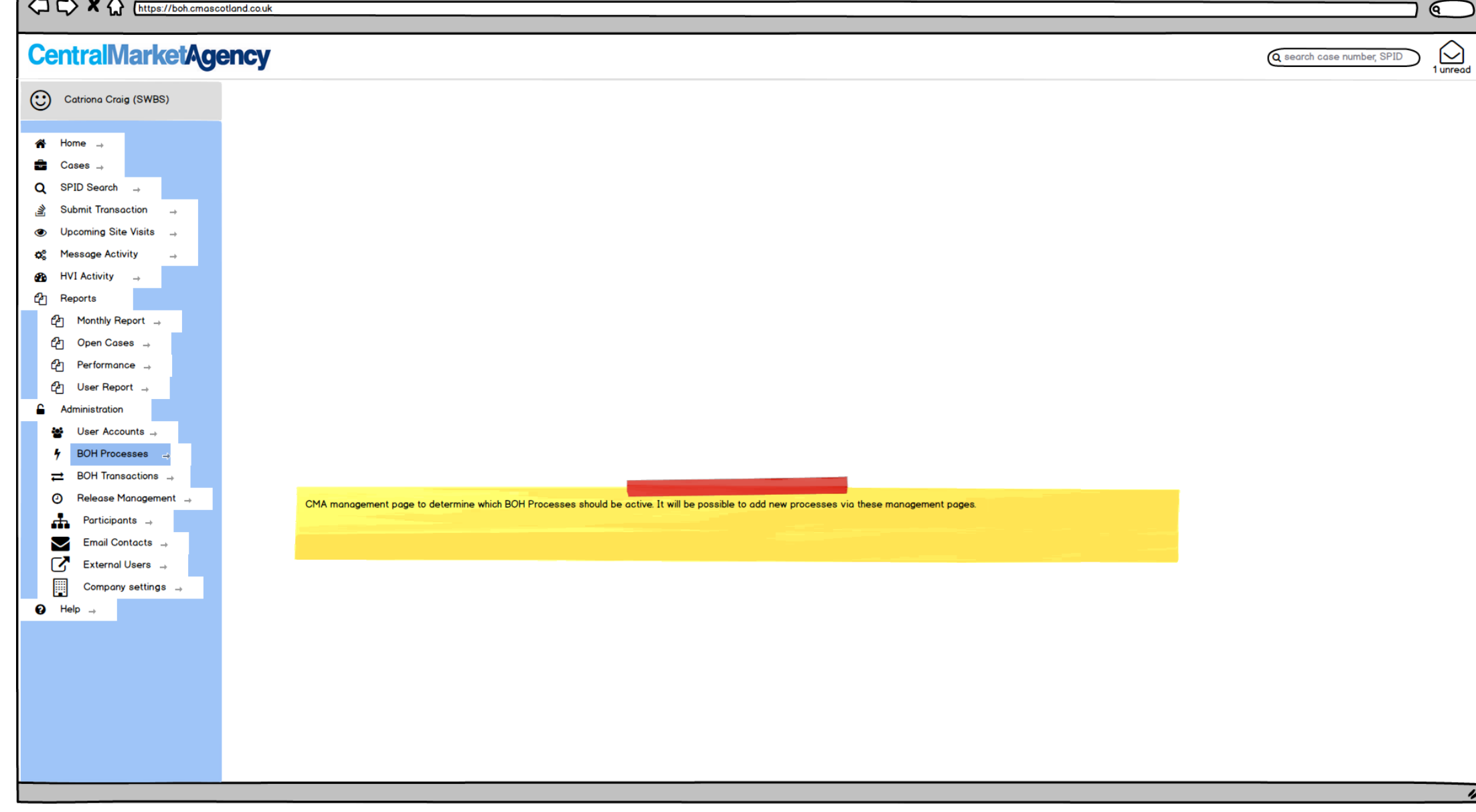

 $1 \wedge \wedge \vee \wedge \wedge$ 

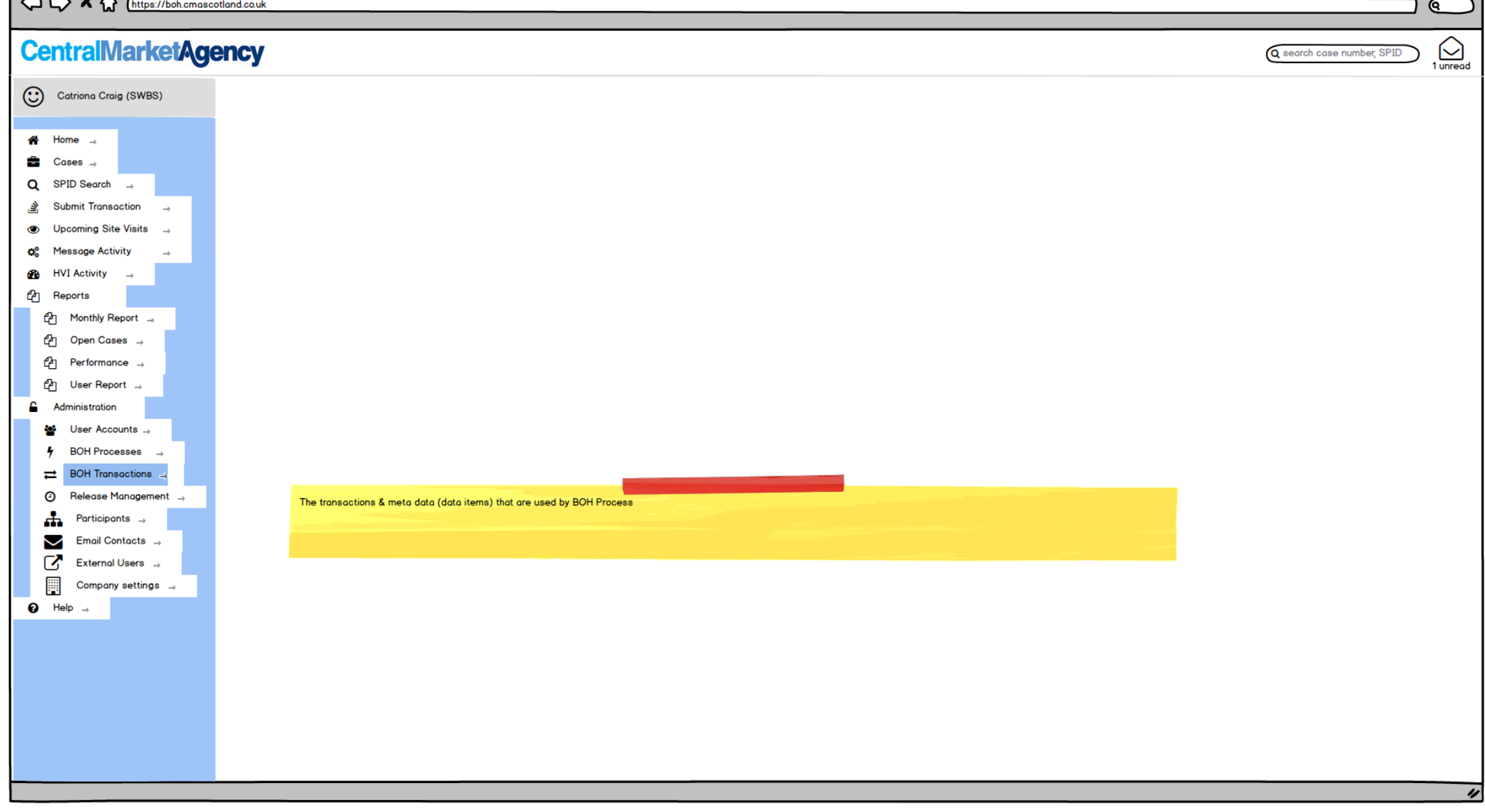

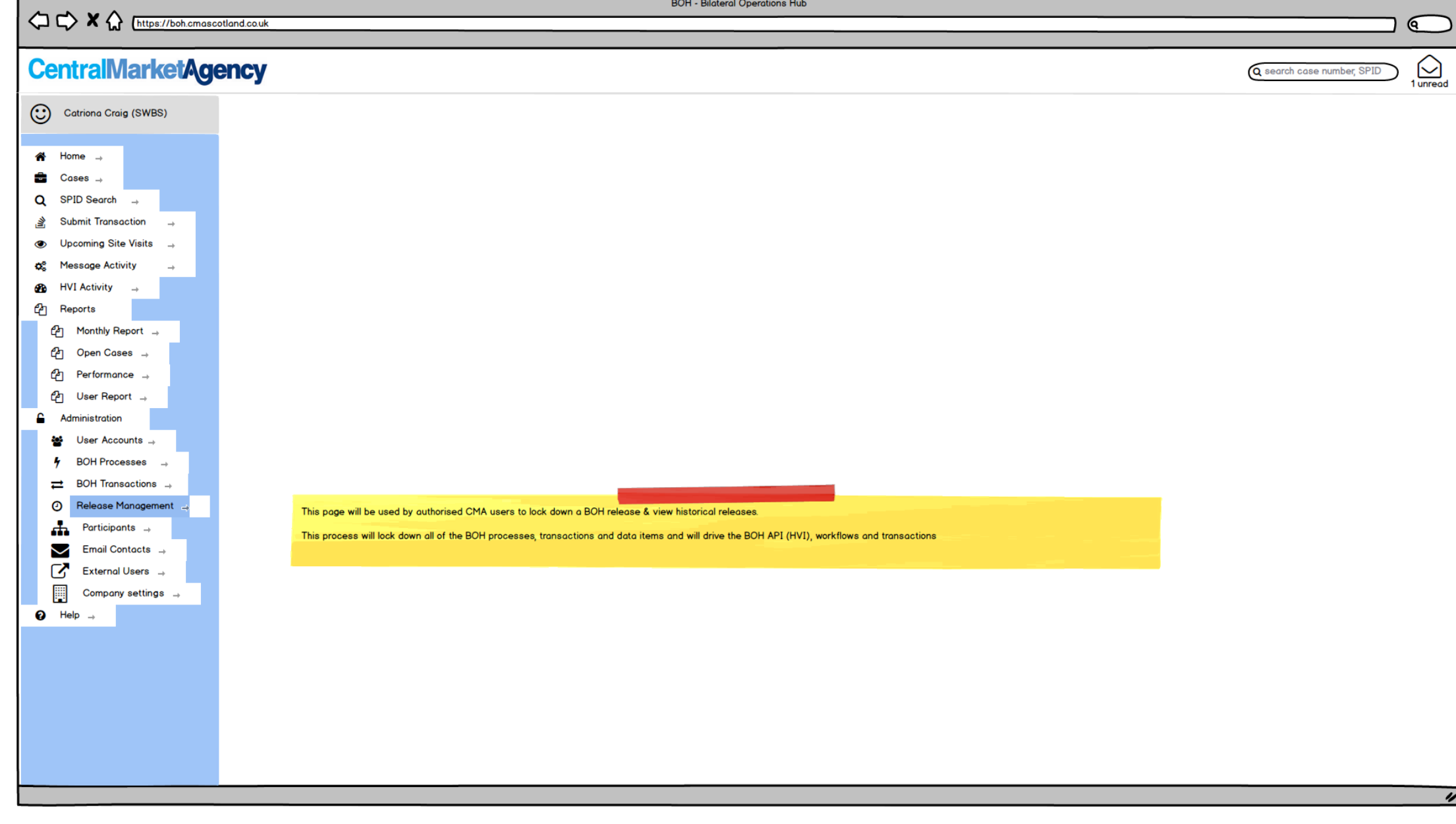

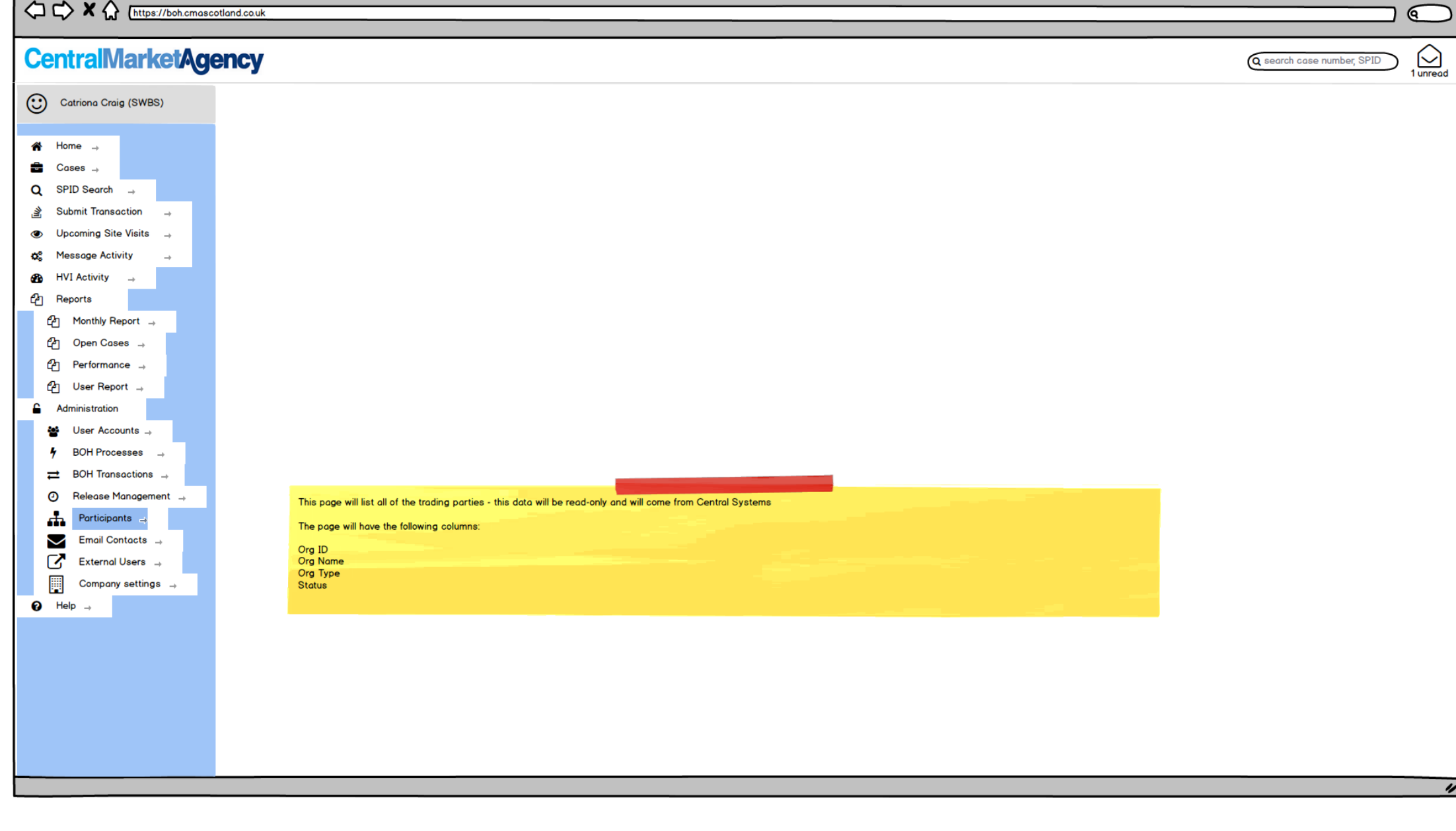

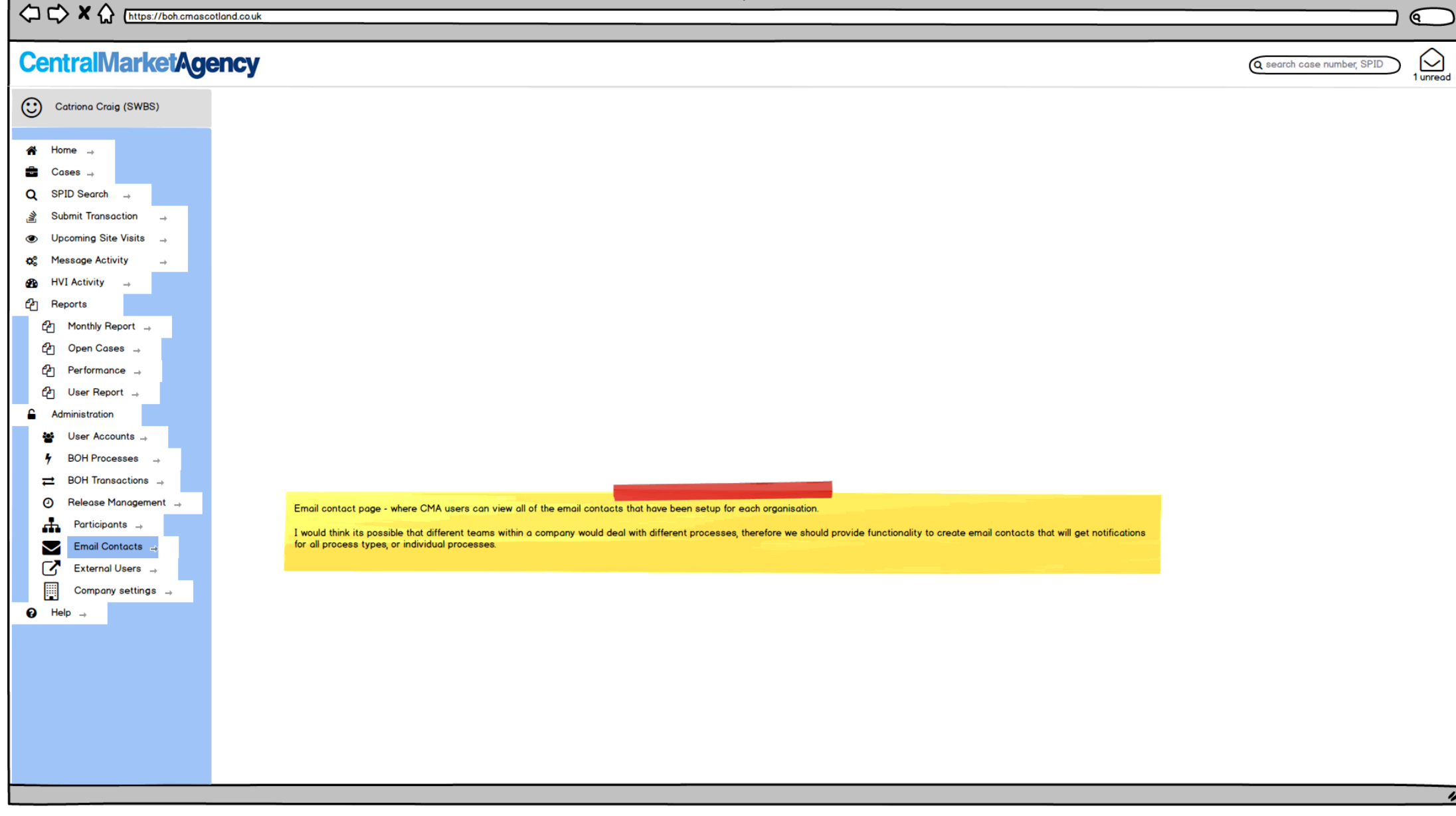

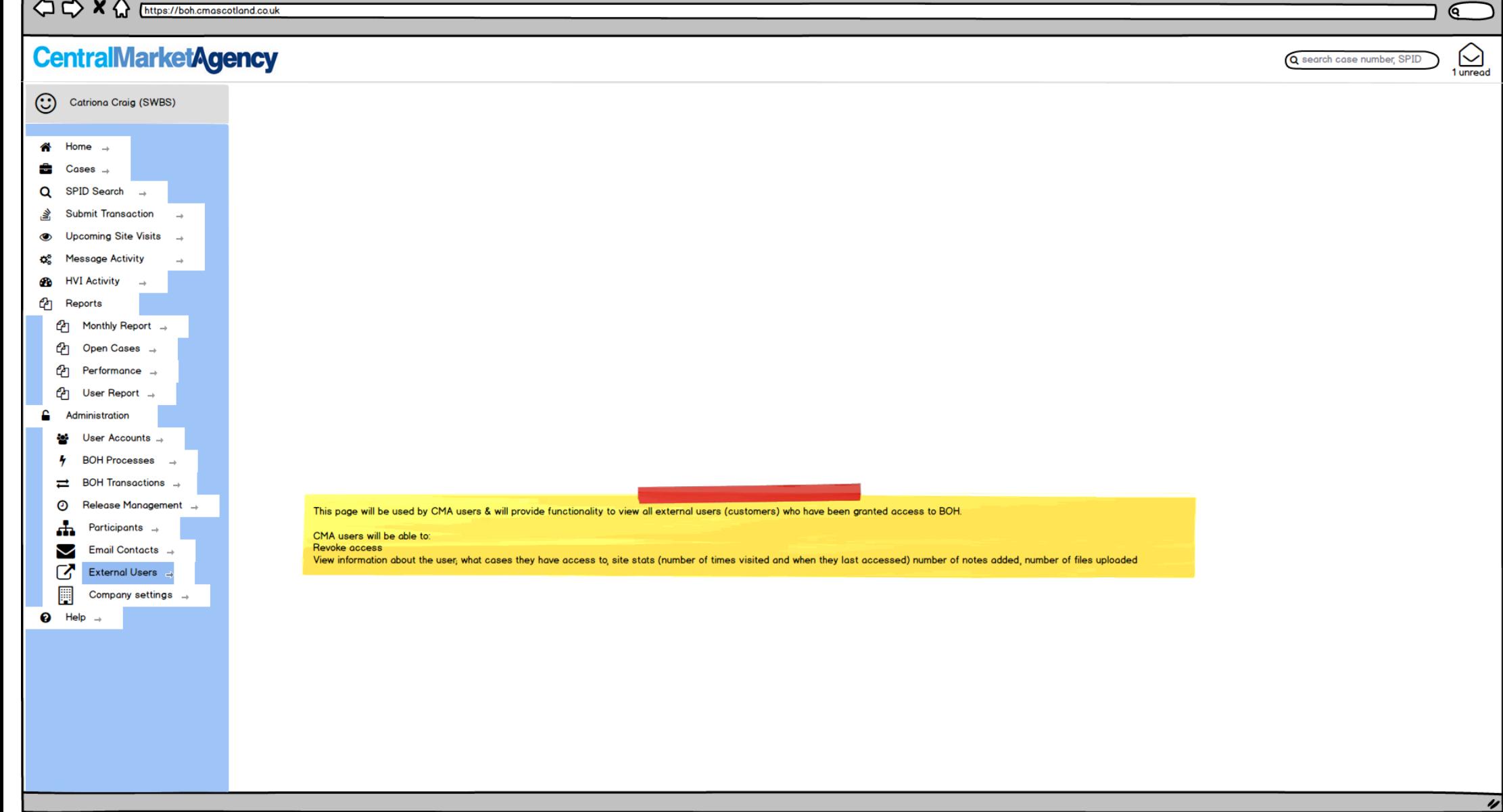

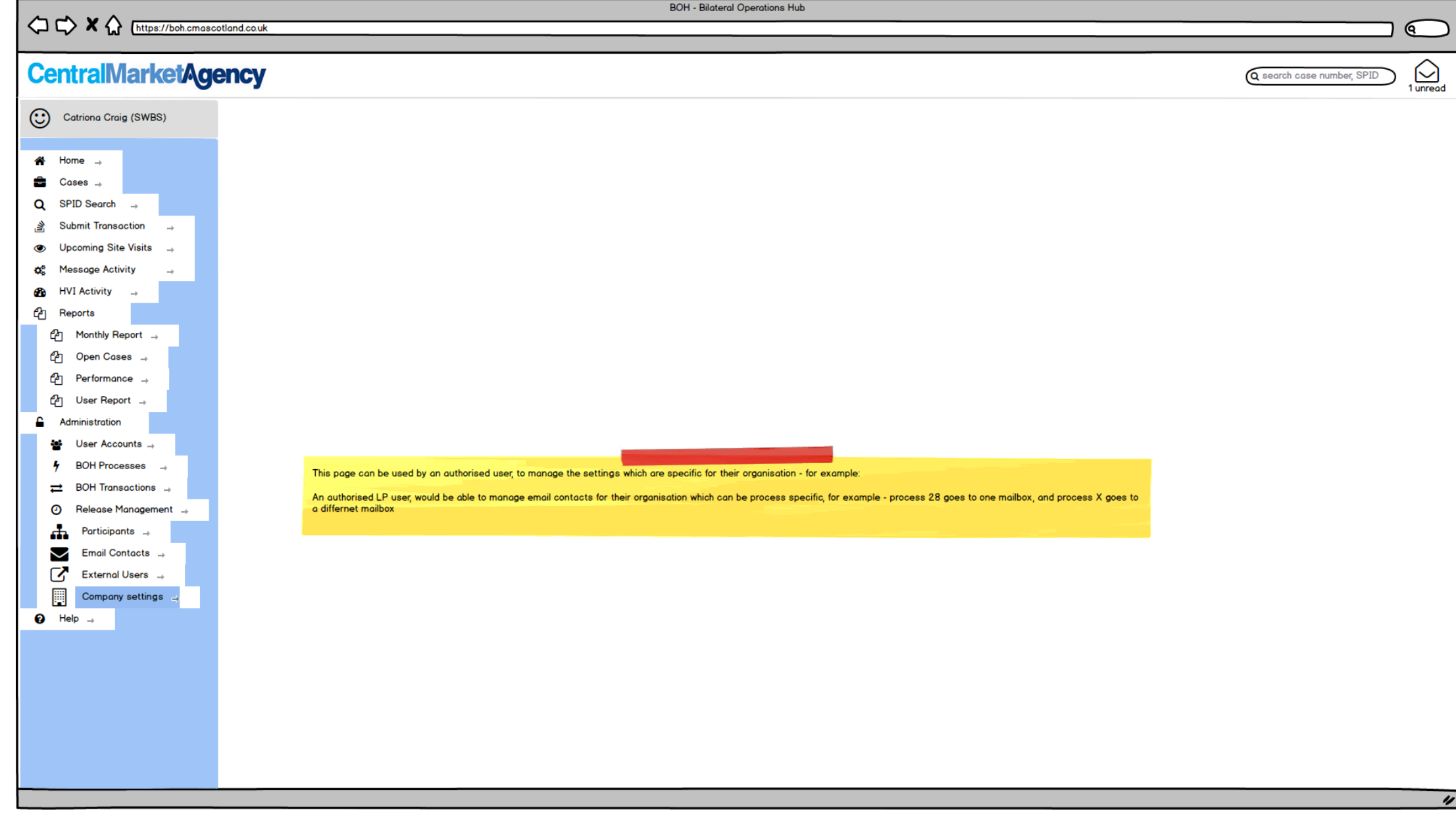

 $\mathbf{r}$   $\mathbf{r}$   $\mathbf{r}$ 

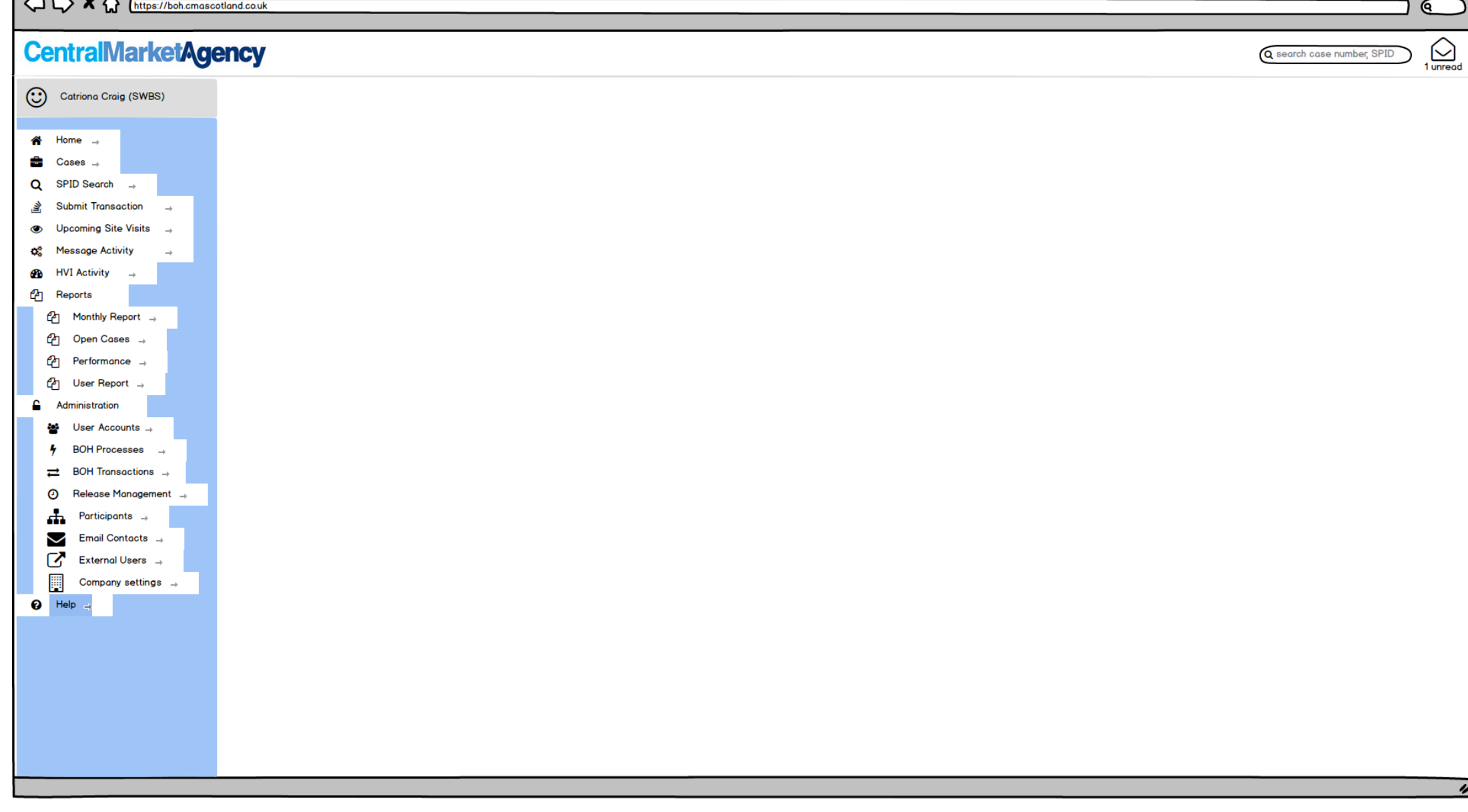

 $50/56$ 

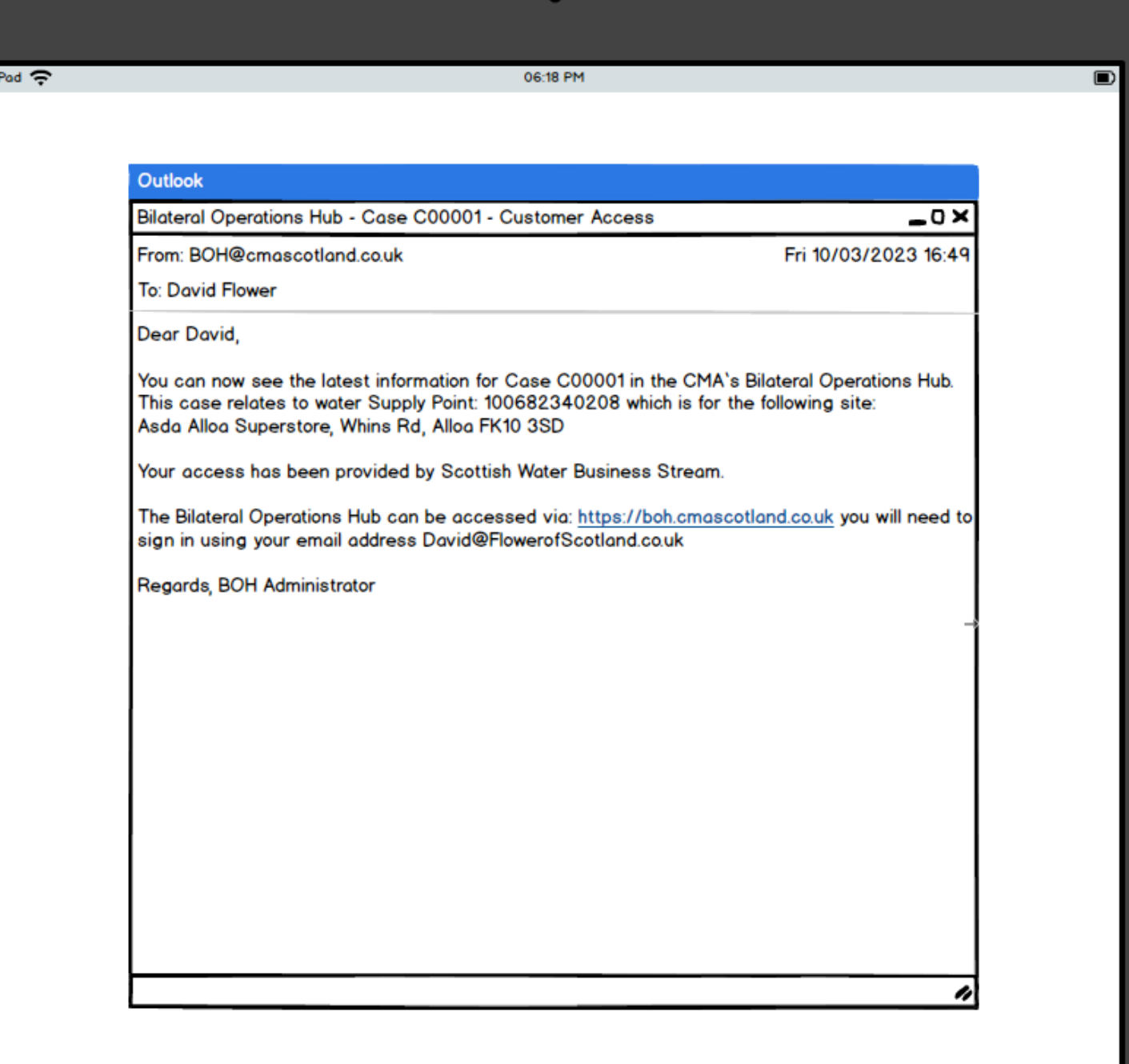

 $\bigodot$ 

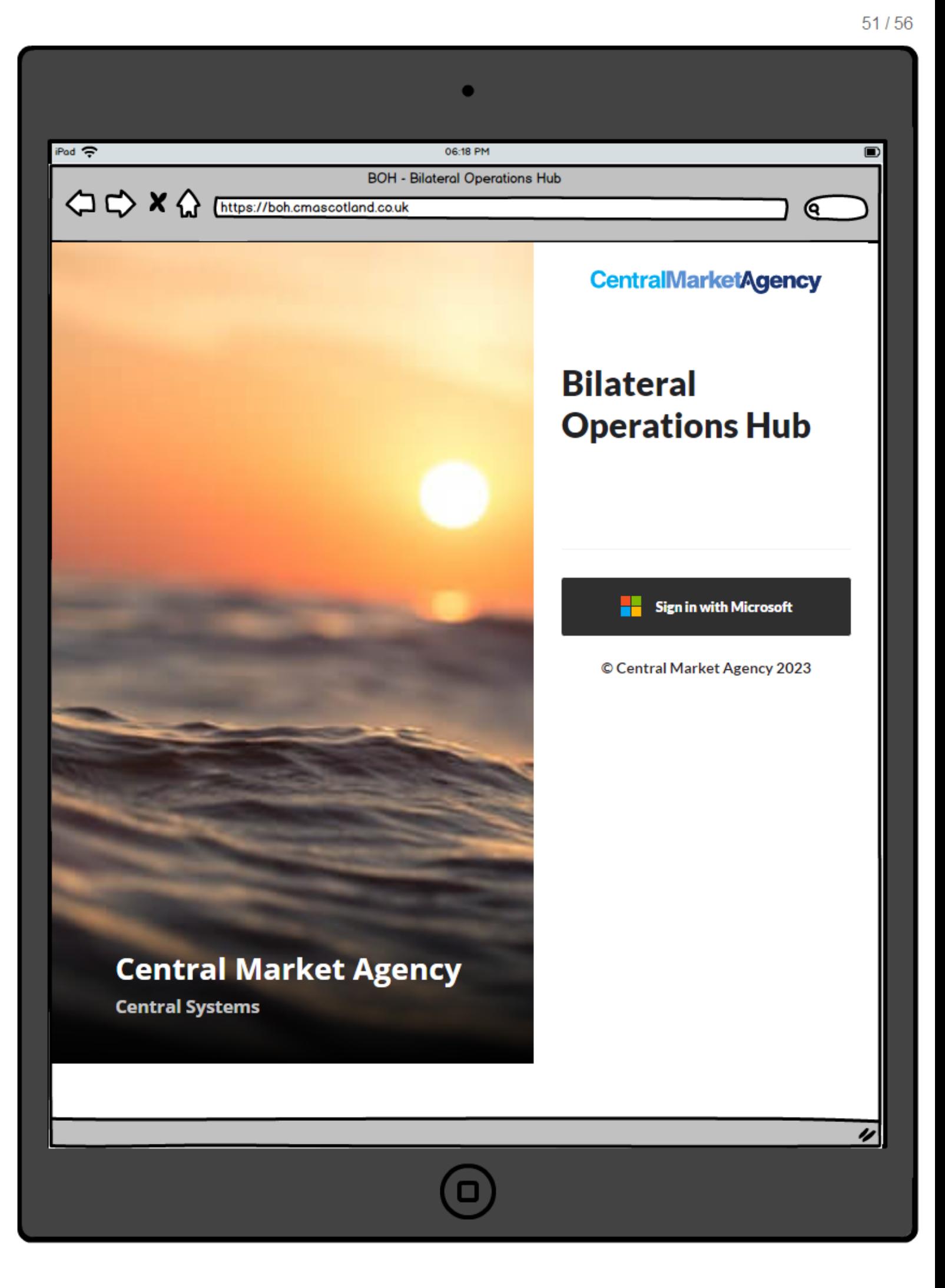

IJ

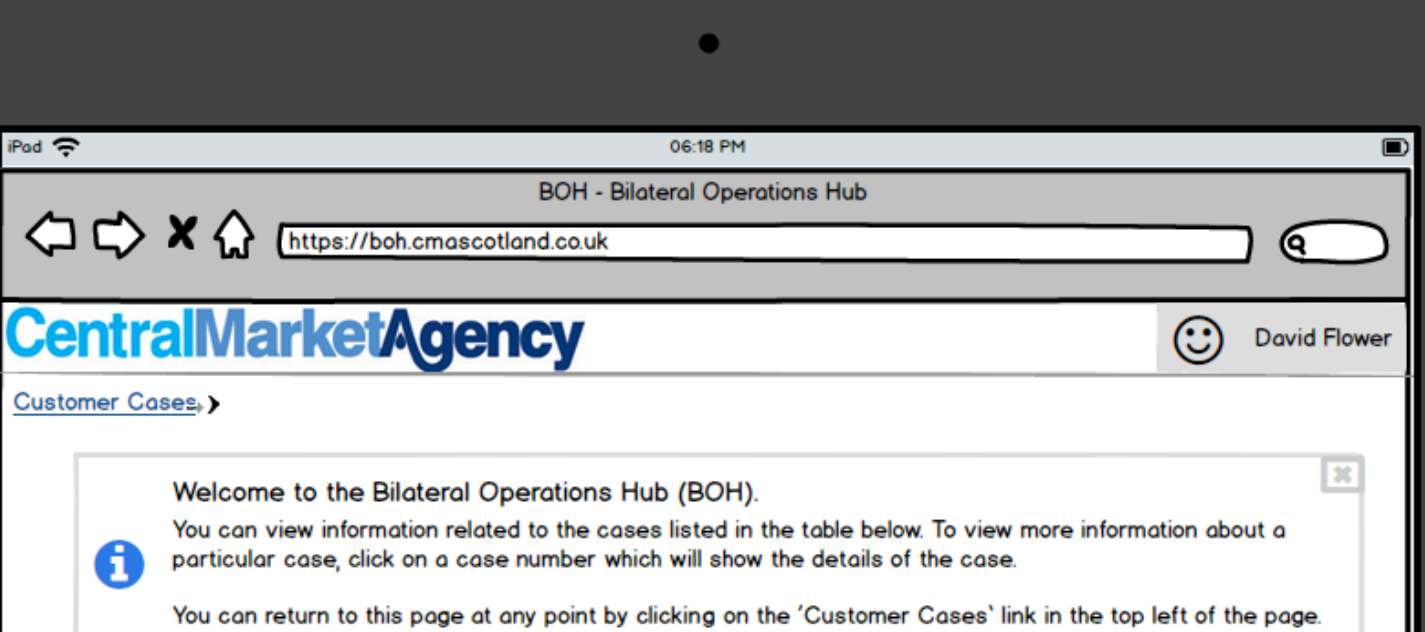

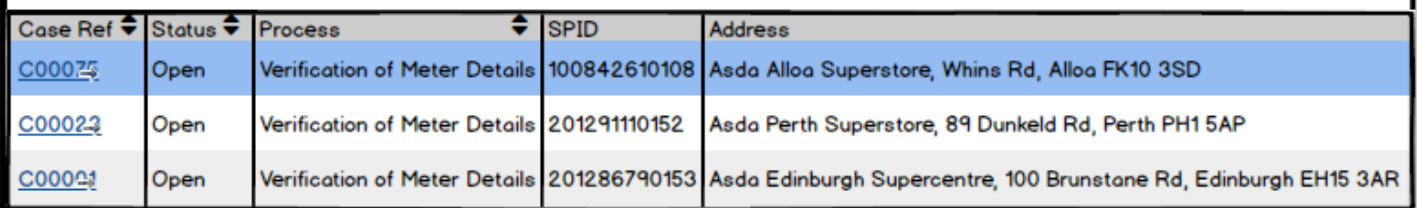

If a customer only has access to one case, they won't see this page - instead they will automatically see the Customer Case Details page

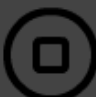

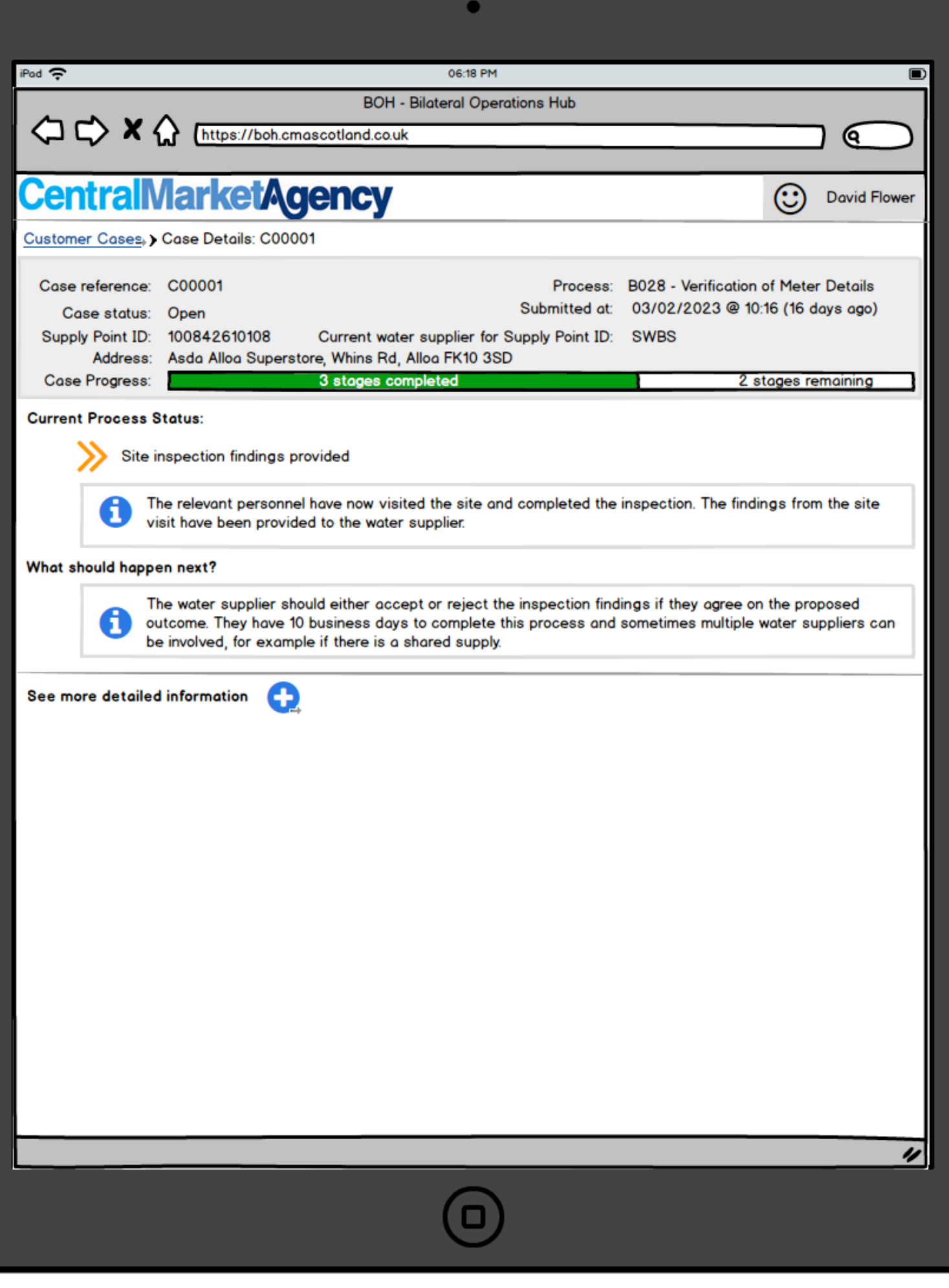

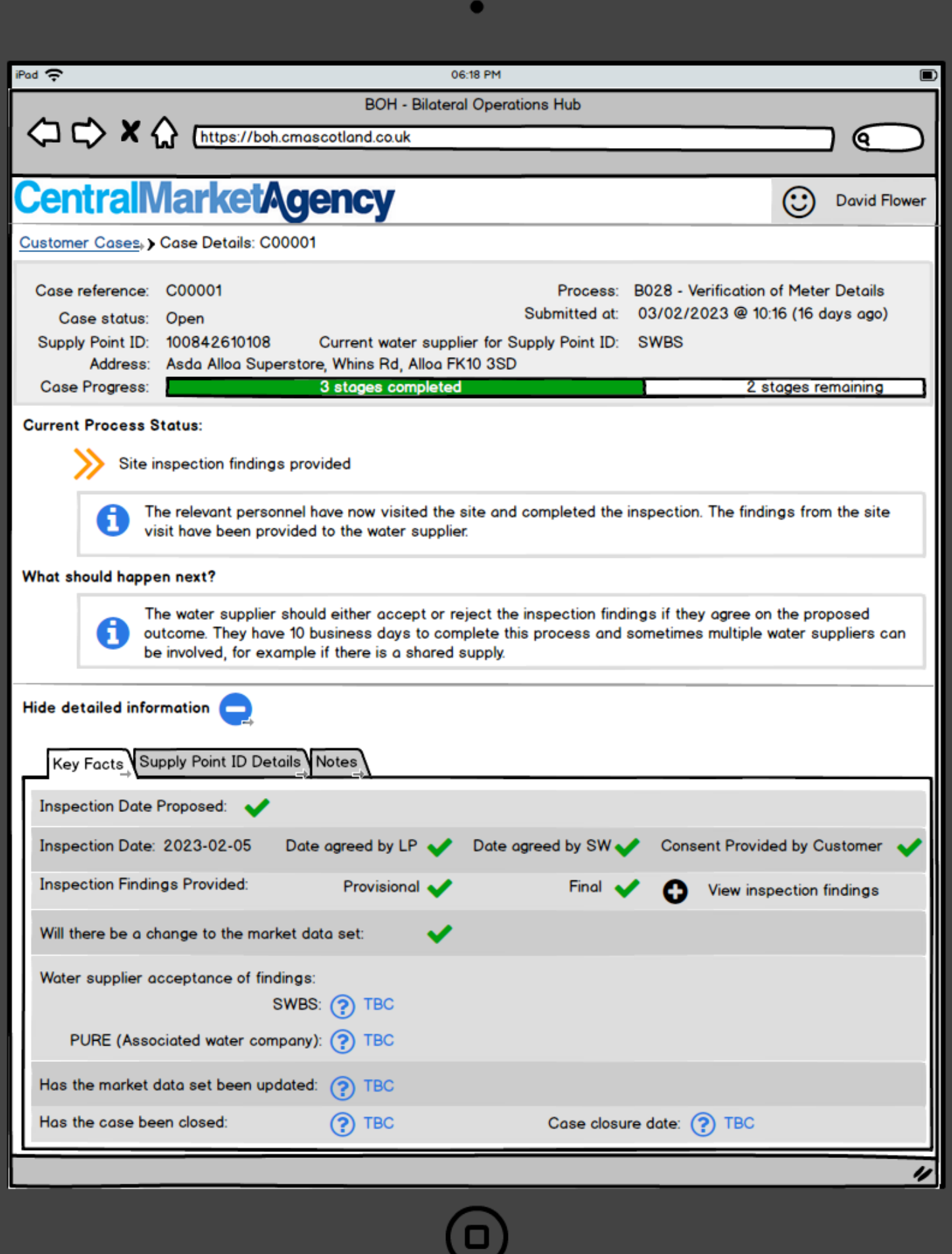

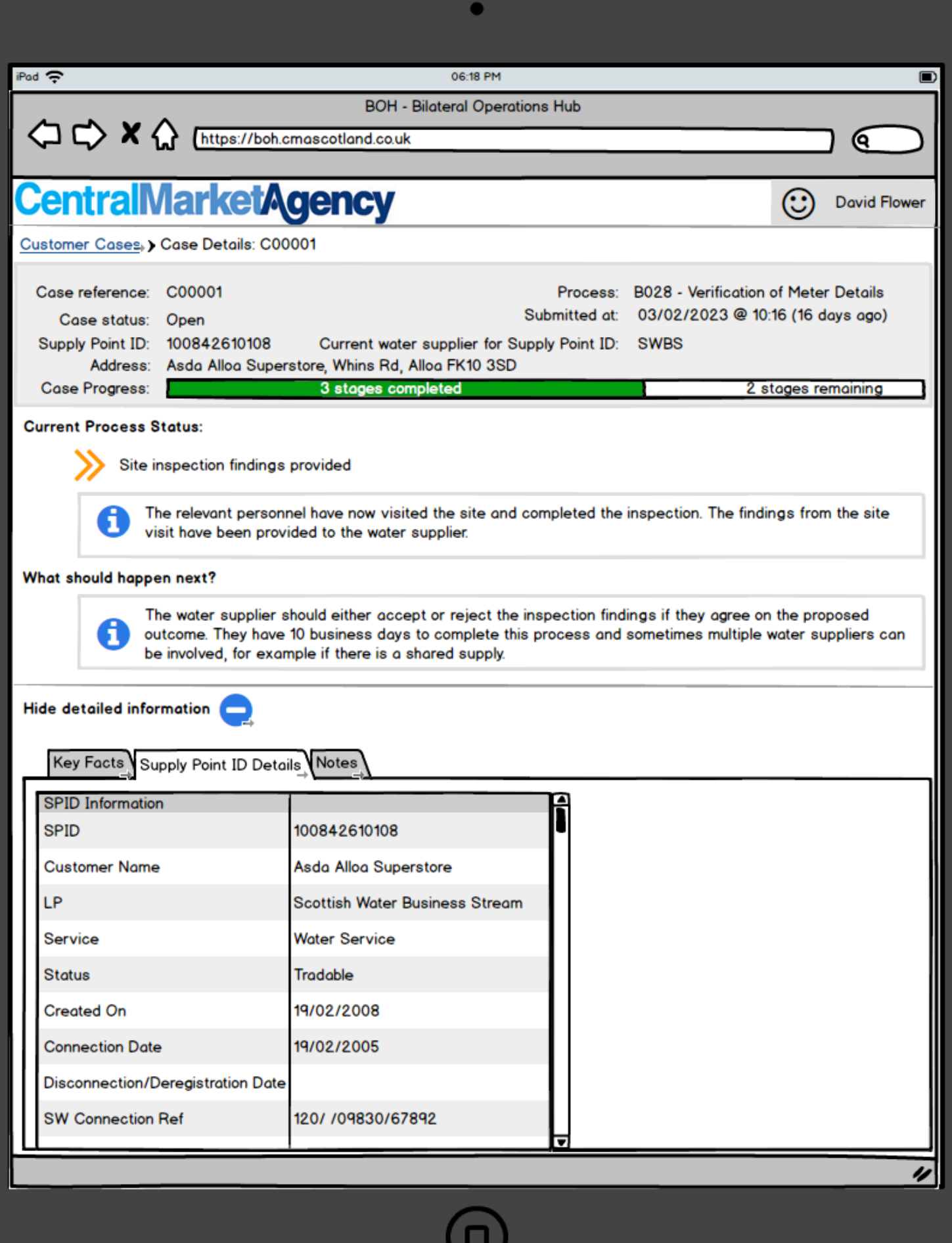

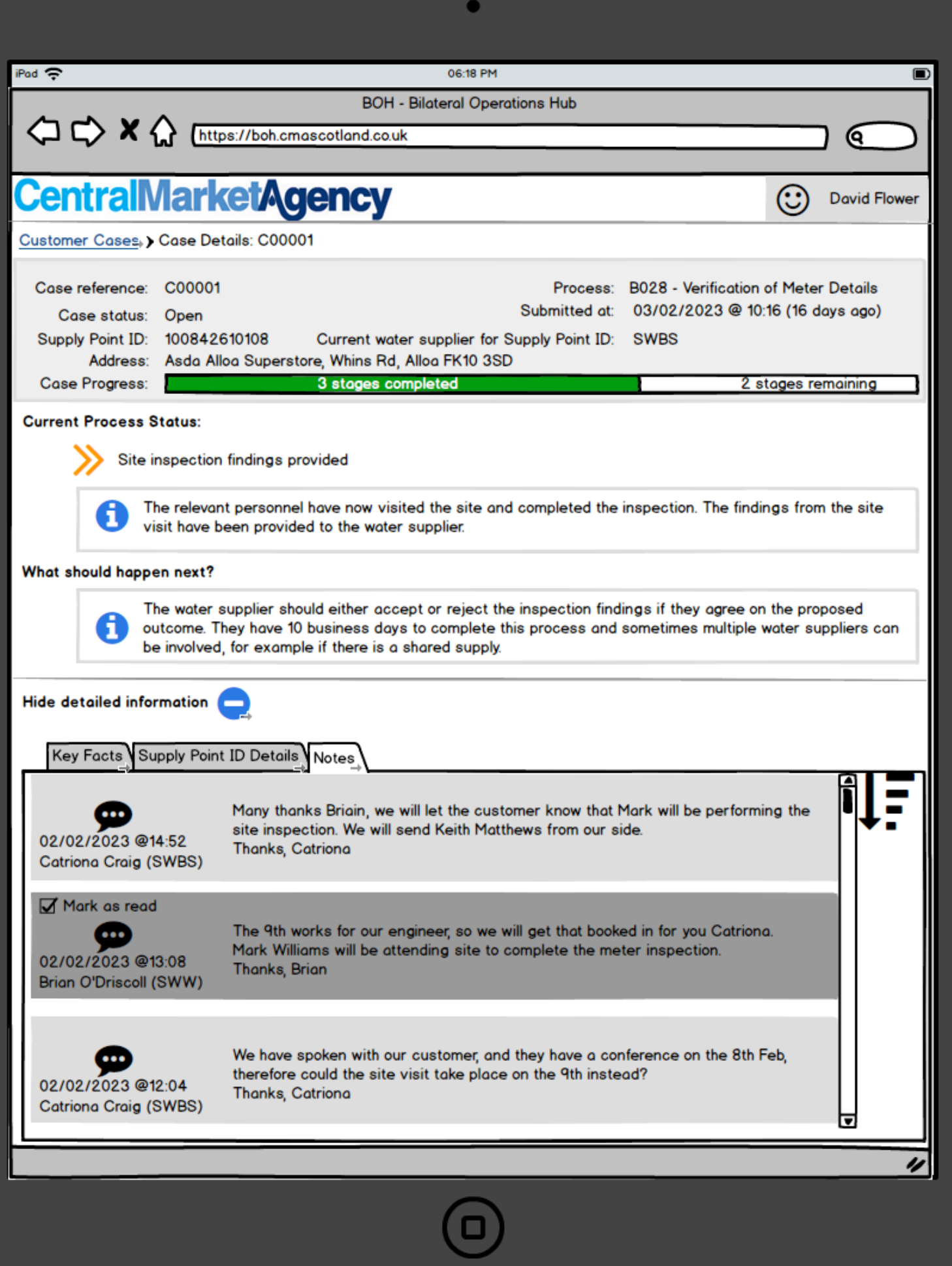